**INFORMATION.plus!** Universitätsbibliothek

### Das Managen von Dienstarbeitsplätzen über eine zentrale Terminalserver-Infrastruktur am Beispiel der UB

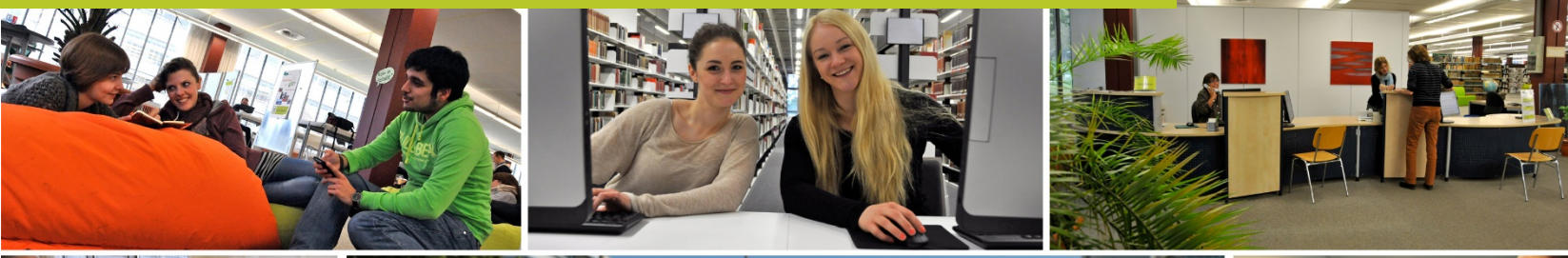

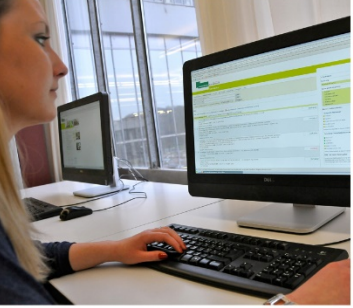

Universität Bielefeld

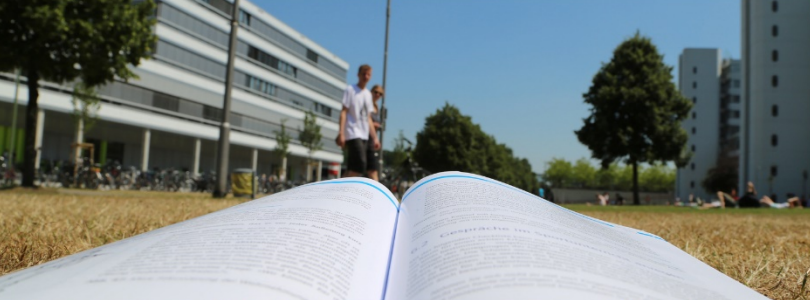

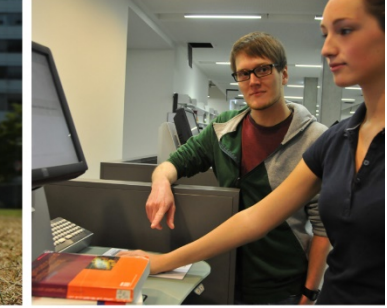

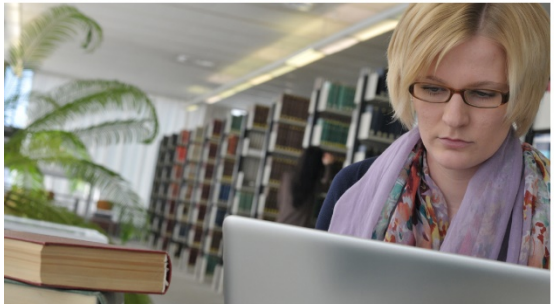

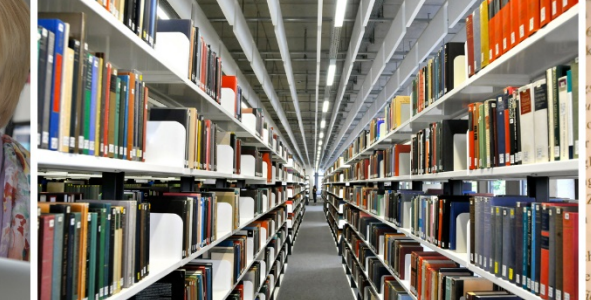

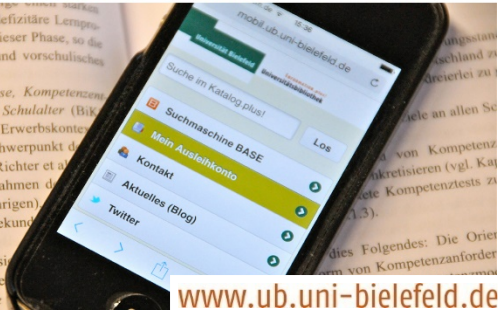

#### **Start des neuen RDP-Clients**

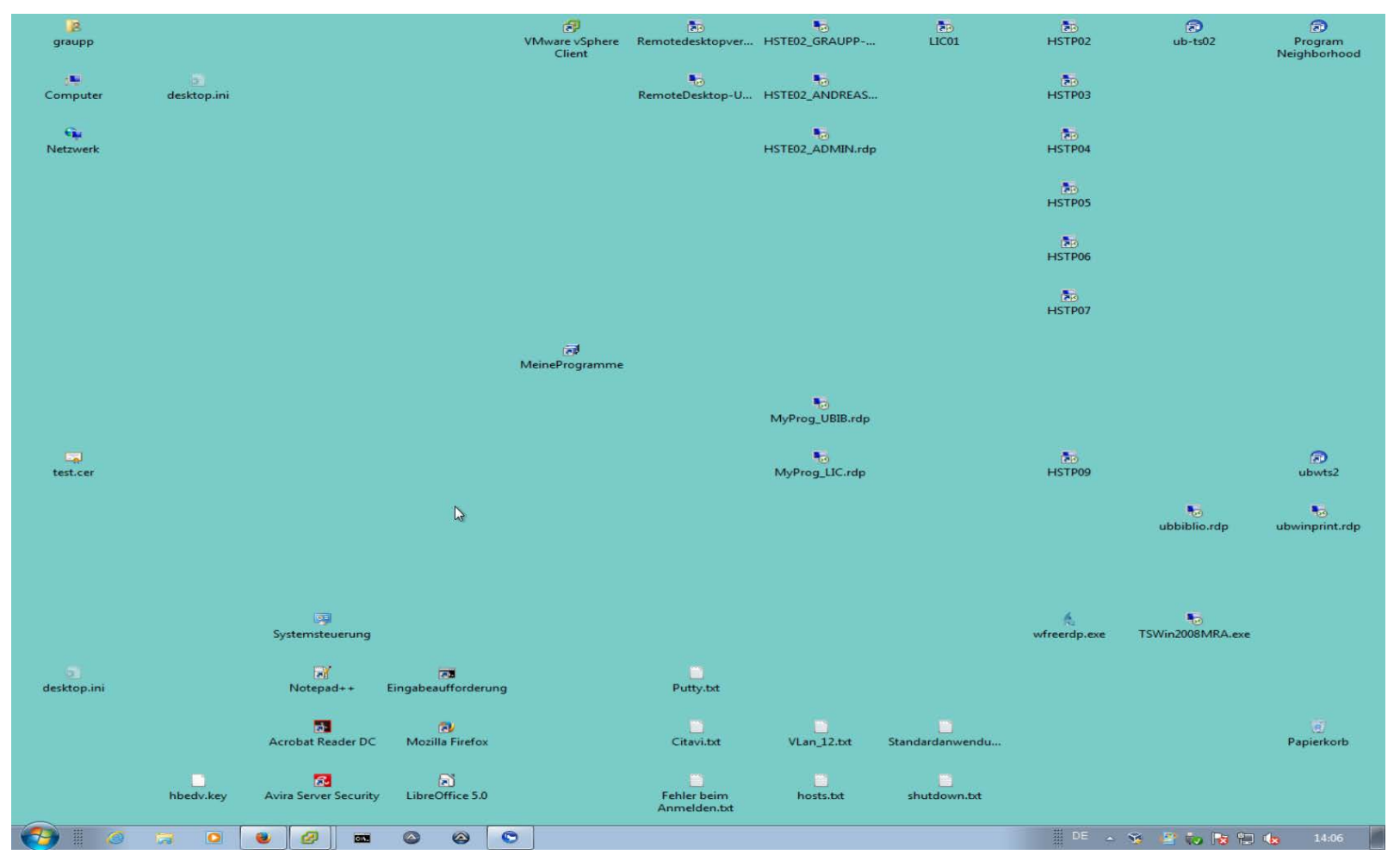

#### **Start des neuen RDP-Clients**

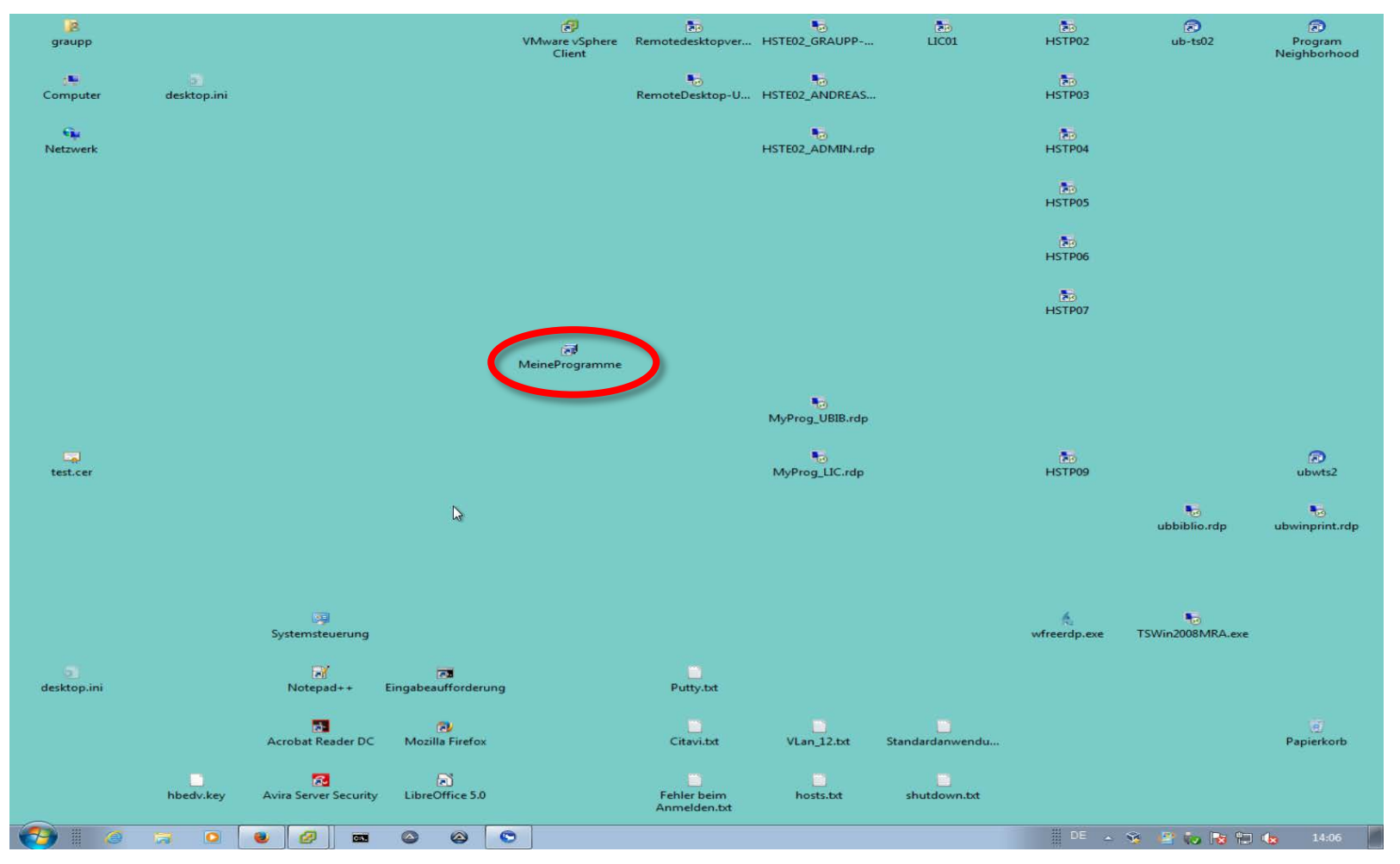

#### **Anmelden an der neuen Terminalserverfarm**

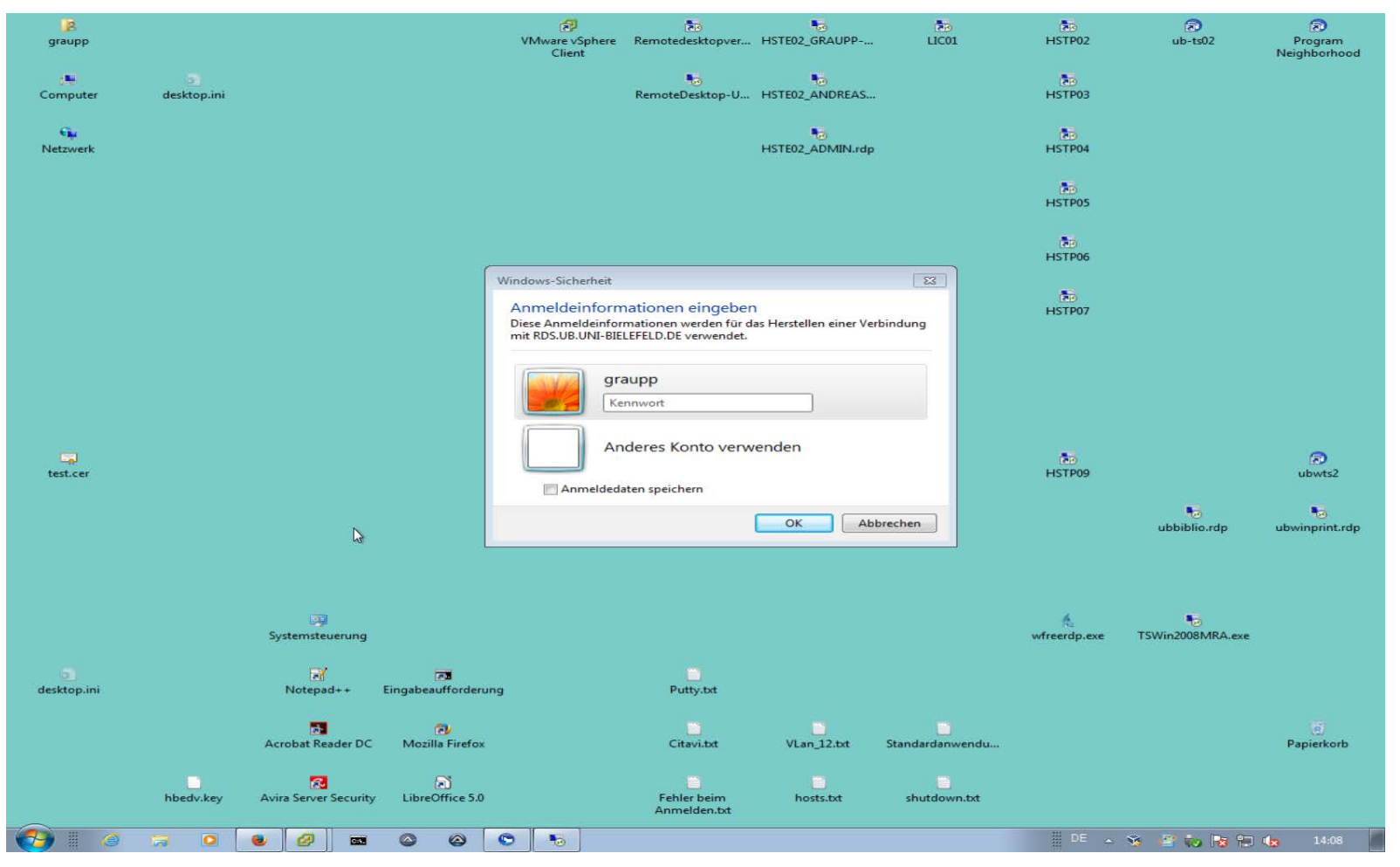

#### **Anmelden an der neuen Terminalserverfarm**

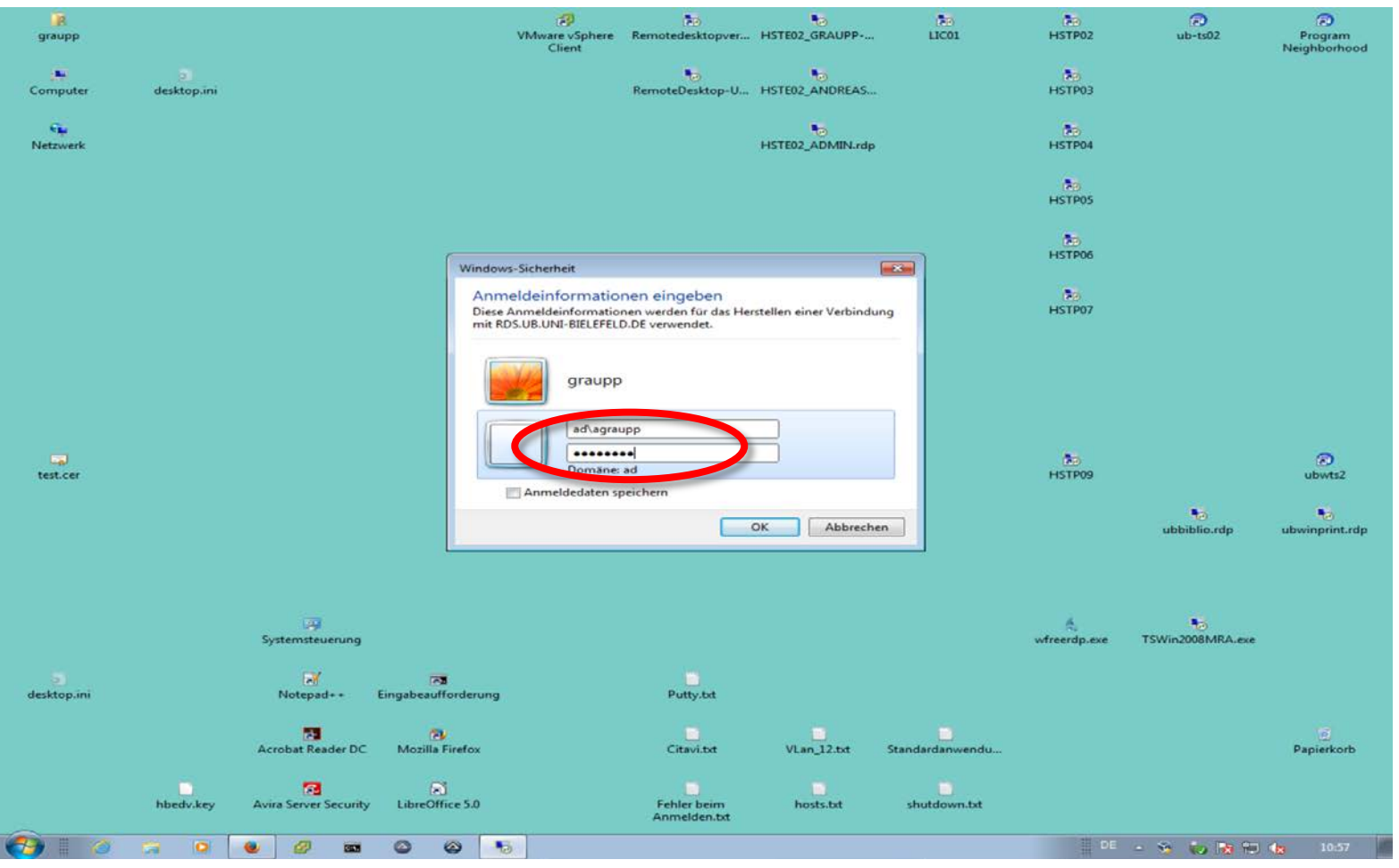

#### **Der Startbildschirm**

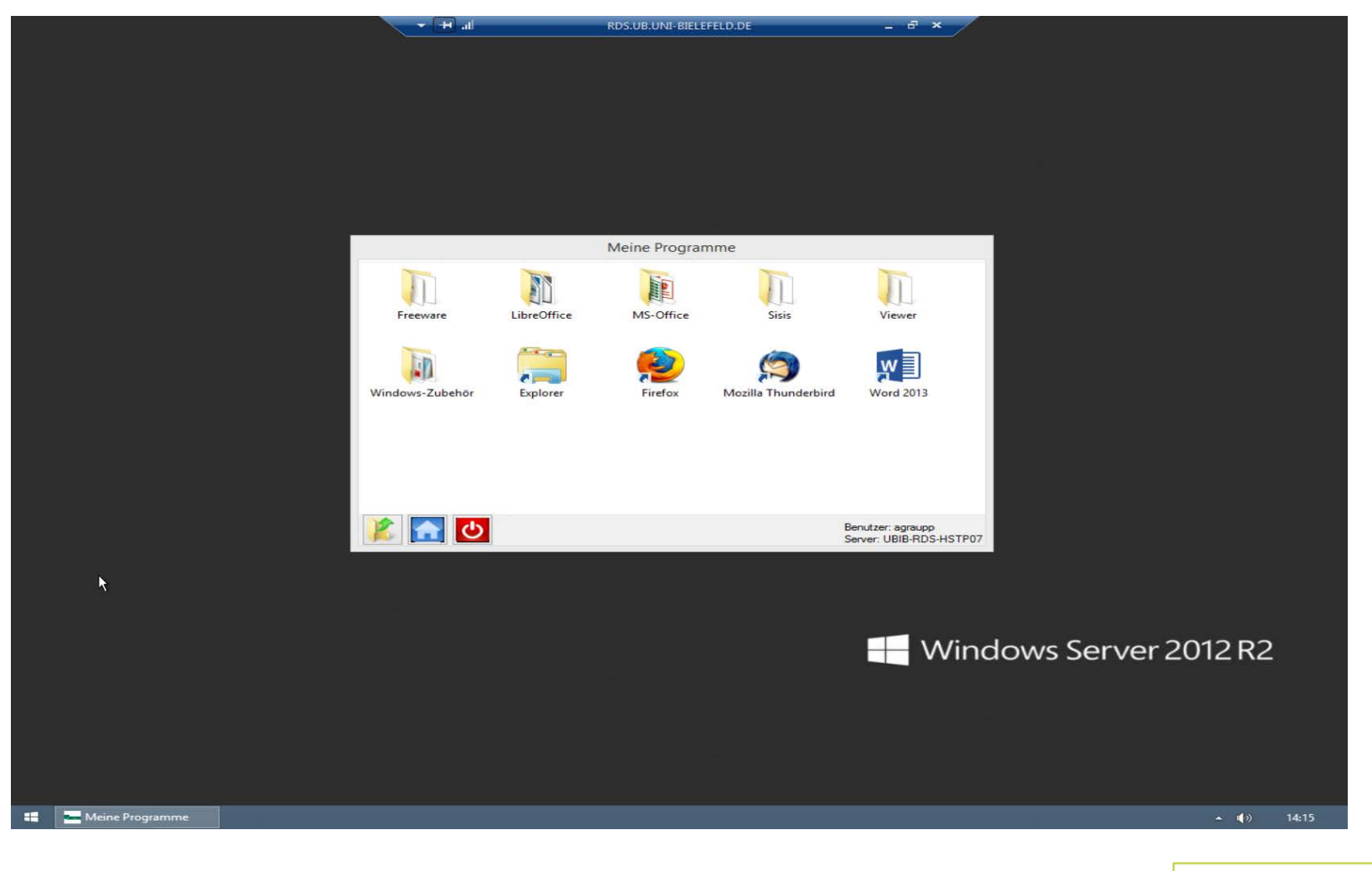

### **Meine Programme**

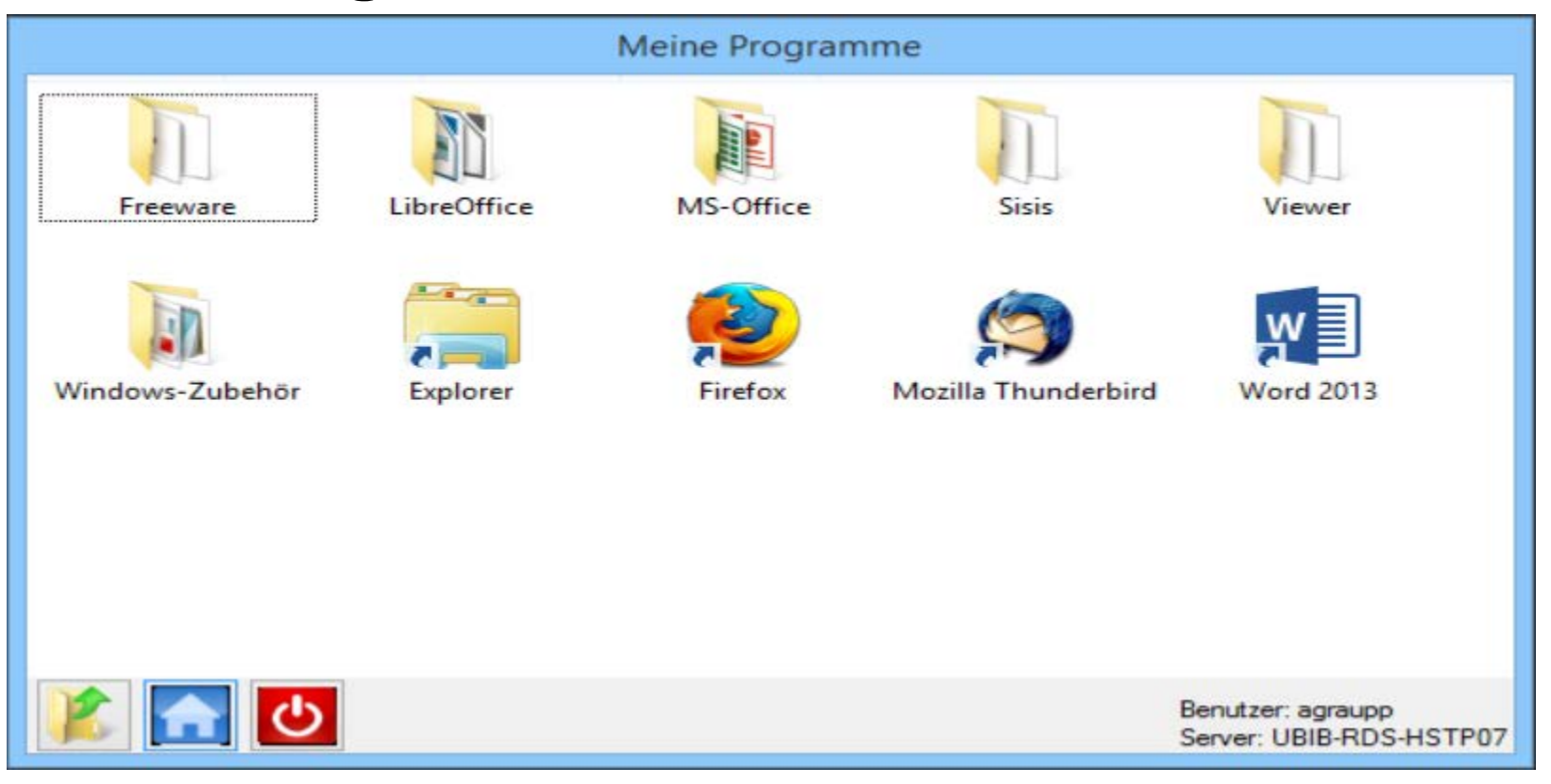

#### **Freeware**

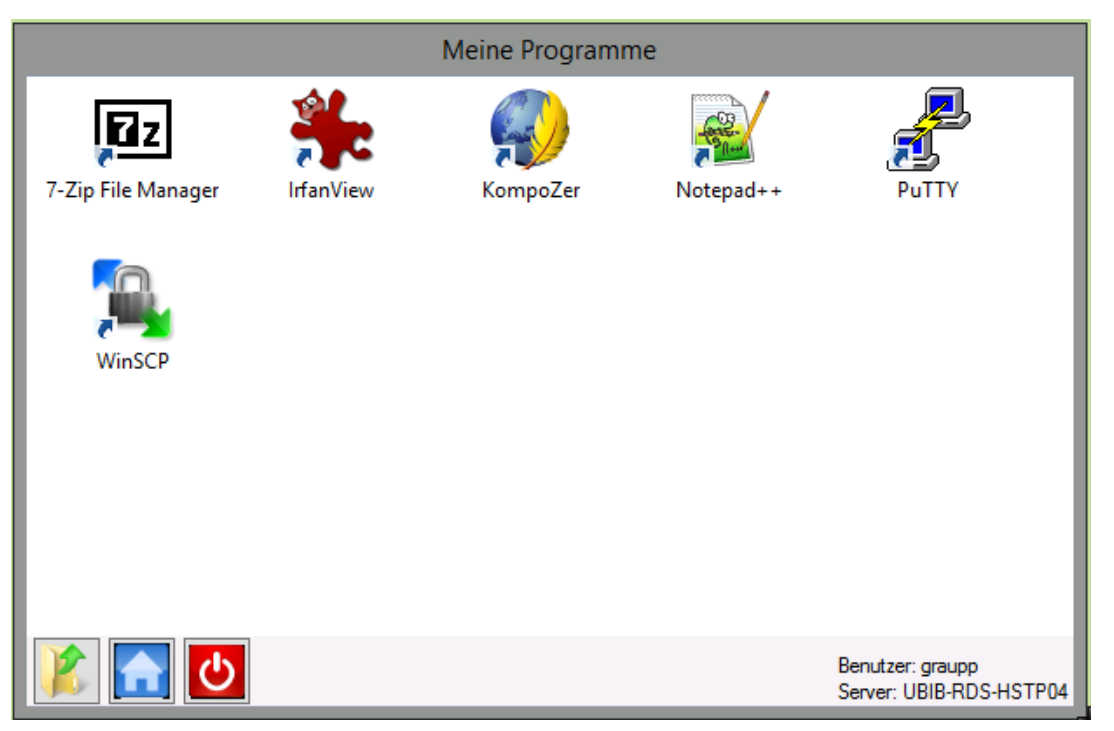

## **LibreOffice**

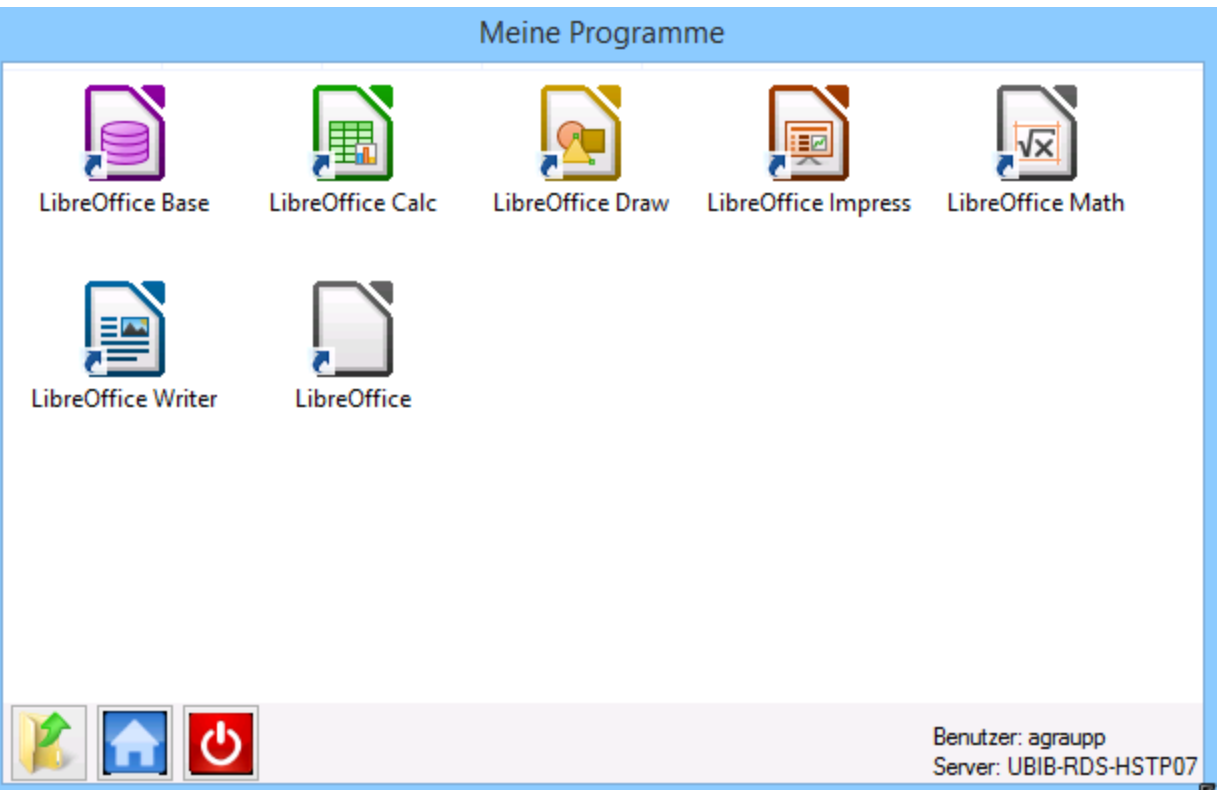

## **Microsoft Office 2013**

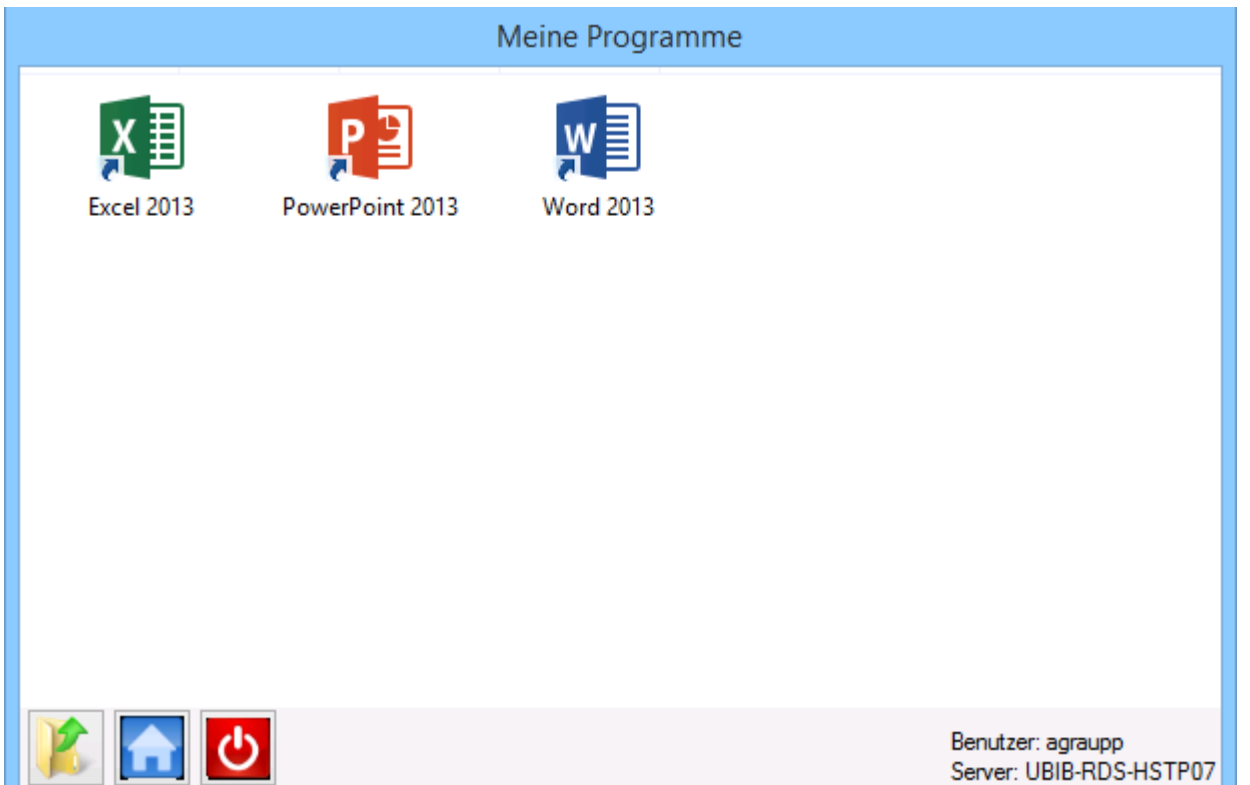

## **Bibliotheksanwendungen I**

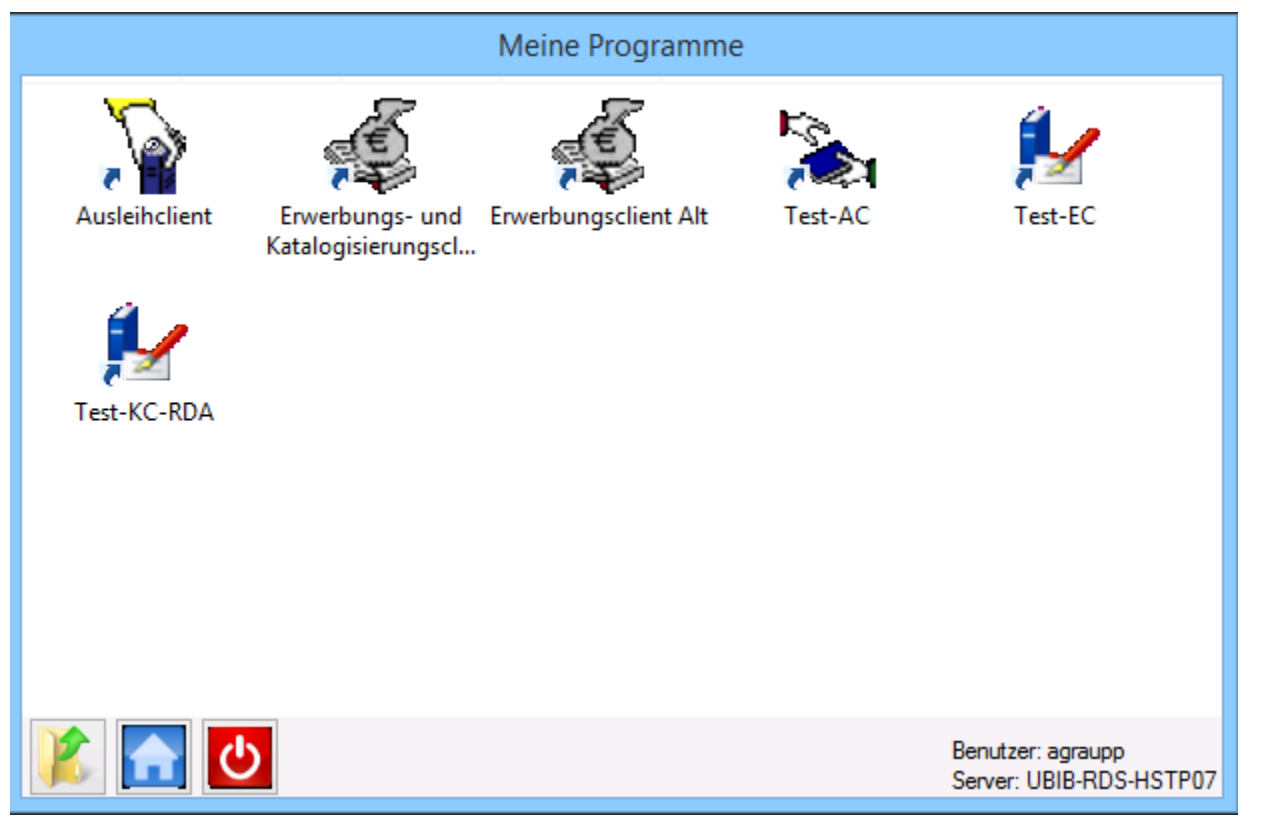

## **Bibliotheksanwendungen II**

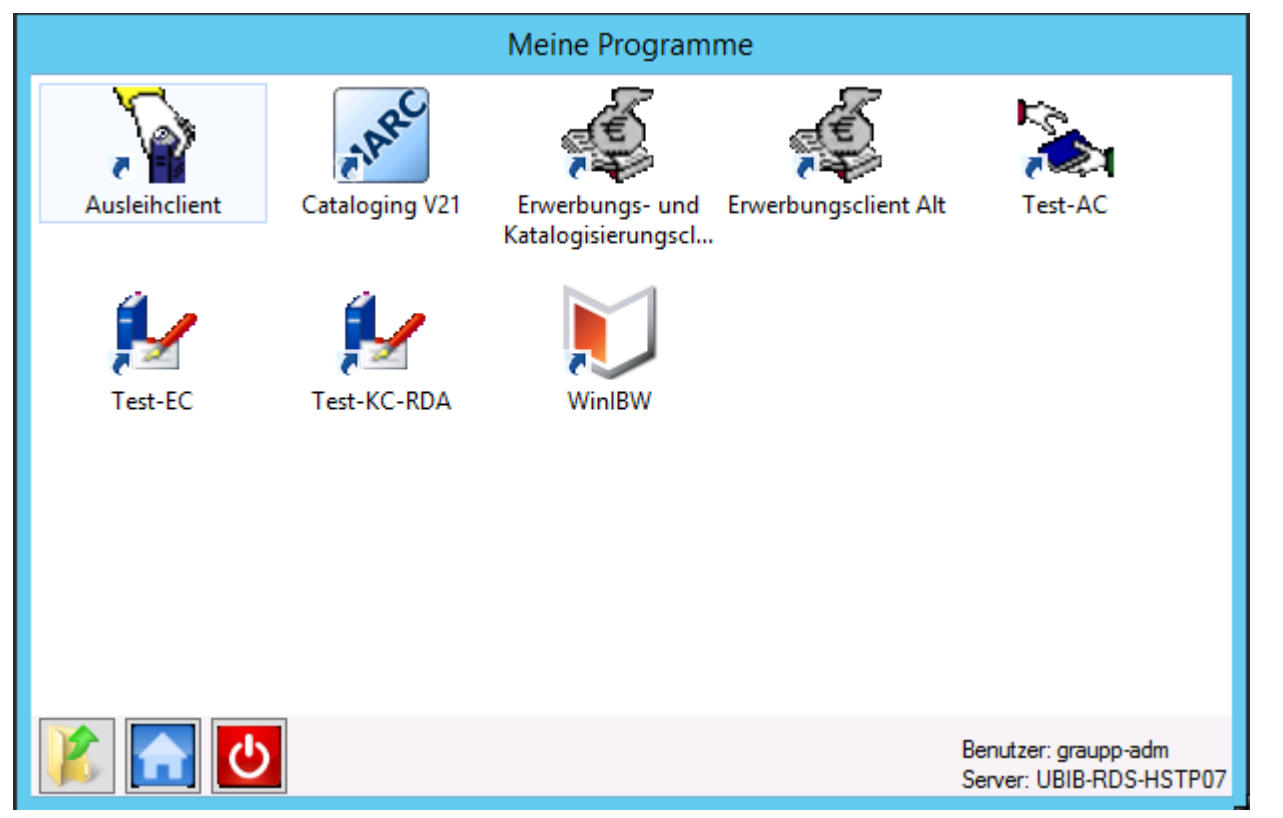

### **Viewer**

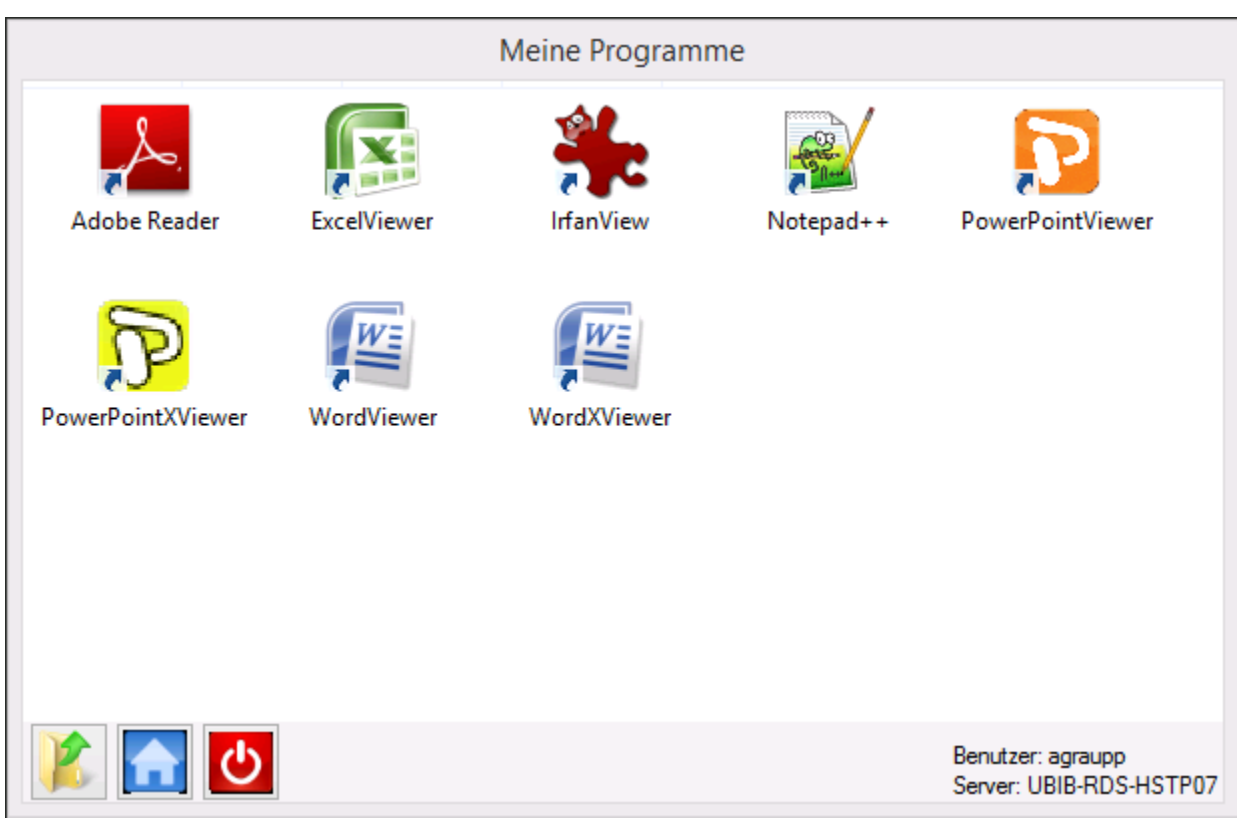

## **Windowszubehör**

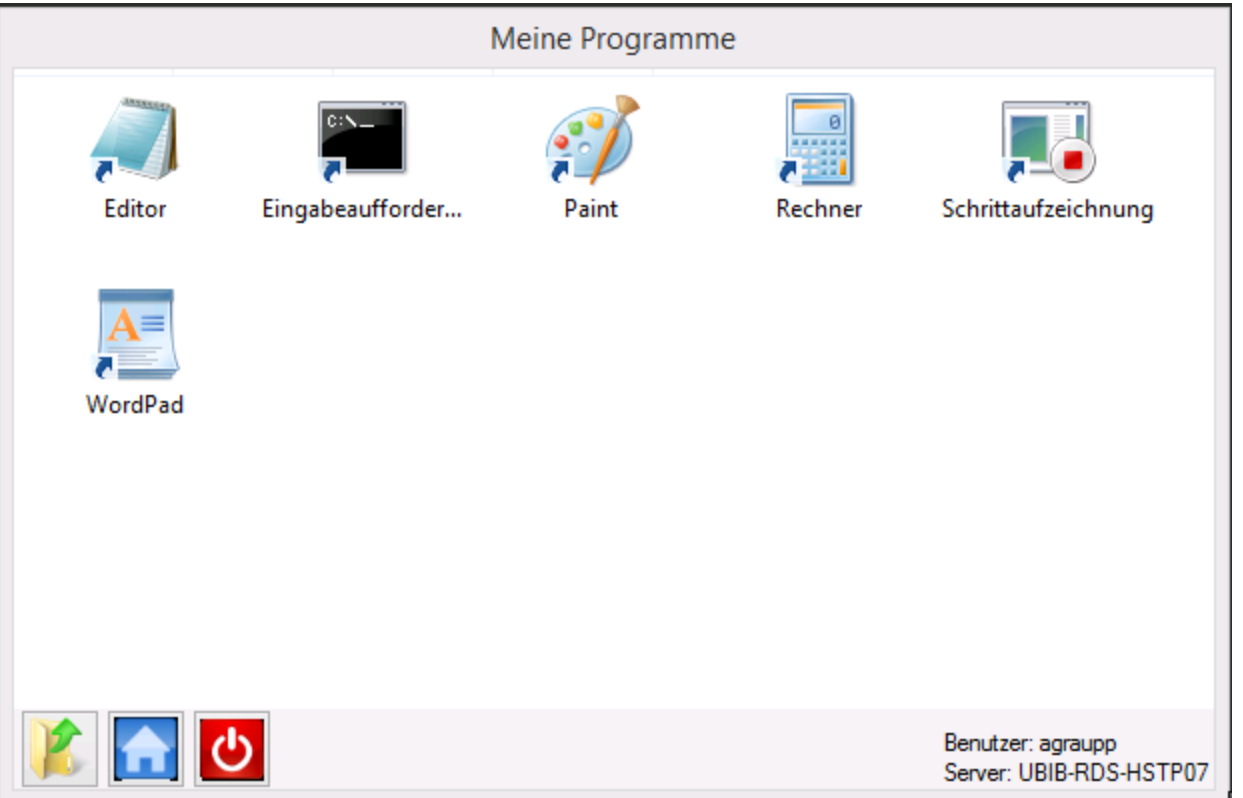

## **LibTec / Systemadministration**

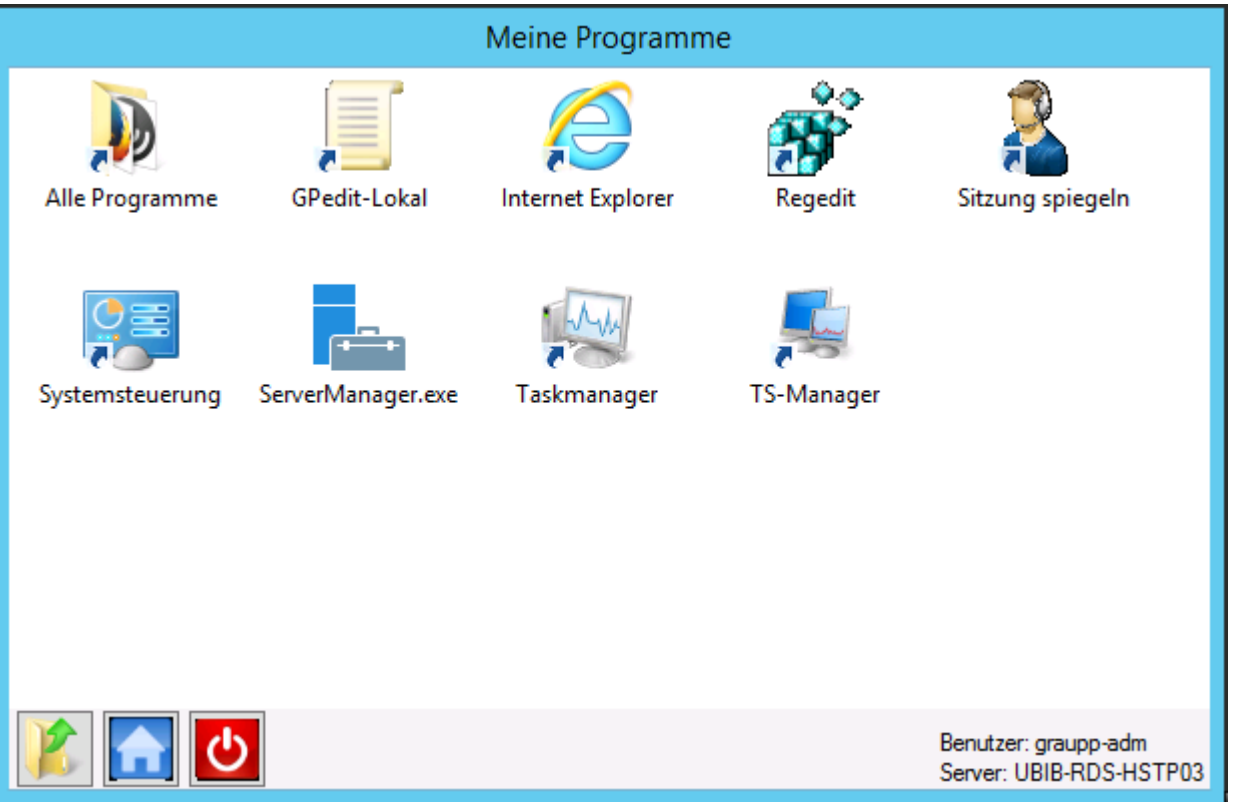

## **Wieder zurück in die ursprüngliche Ansicht …**

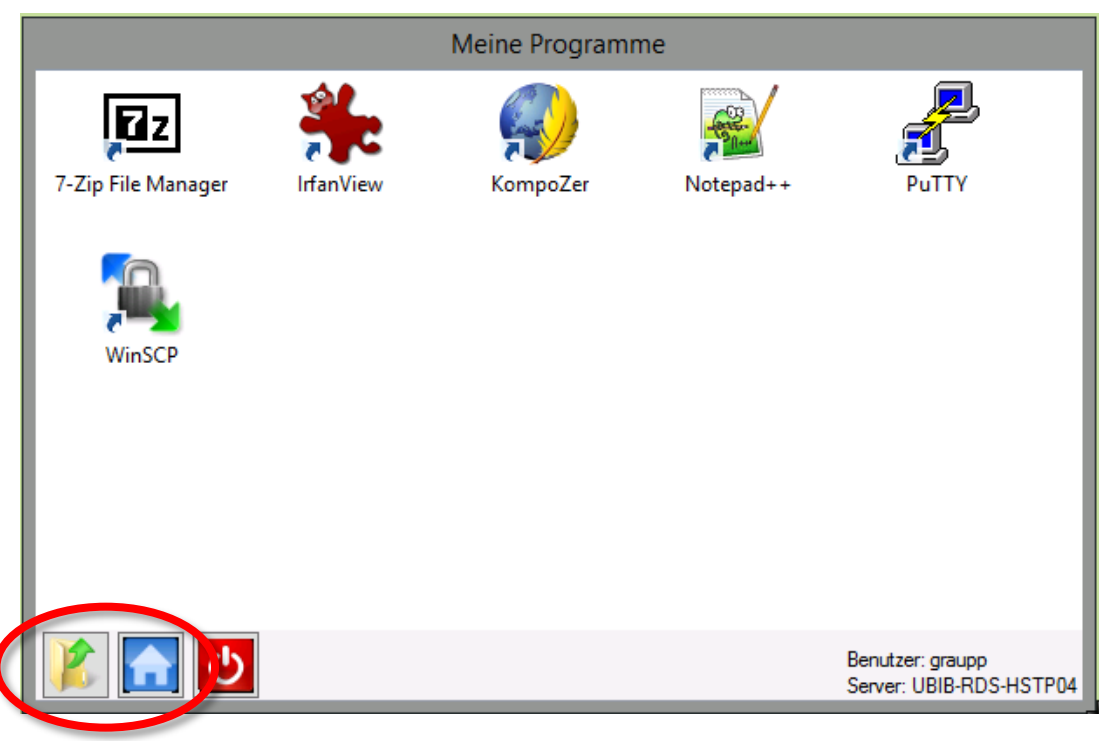

## Falsch geklickt ...

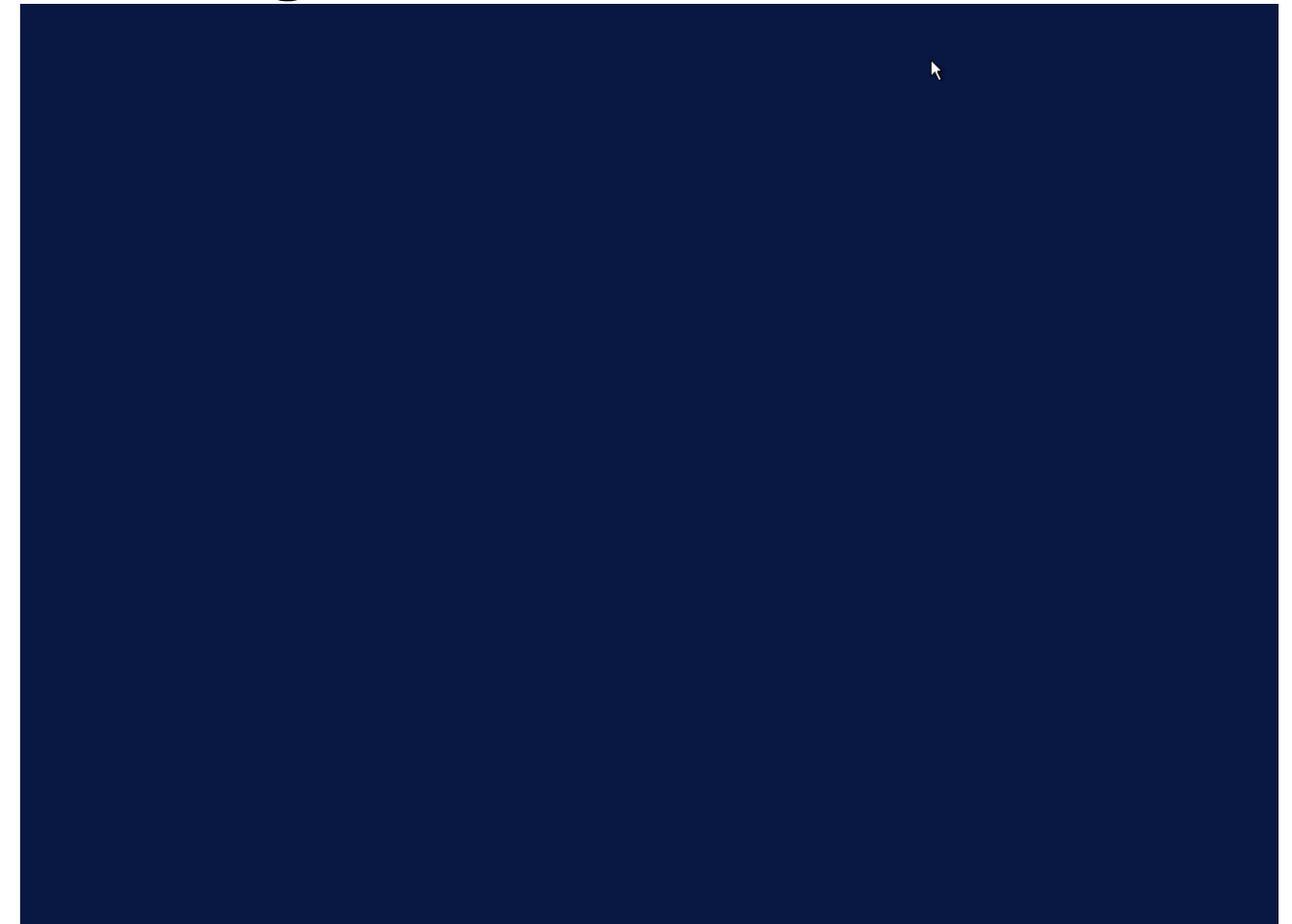

#### ... oder auch so ...

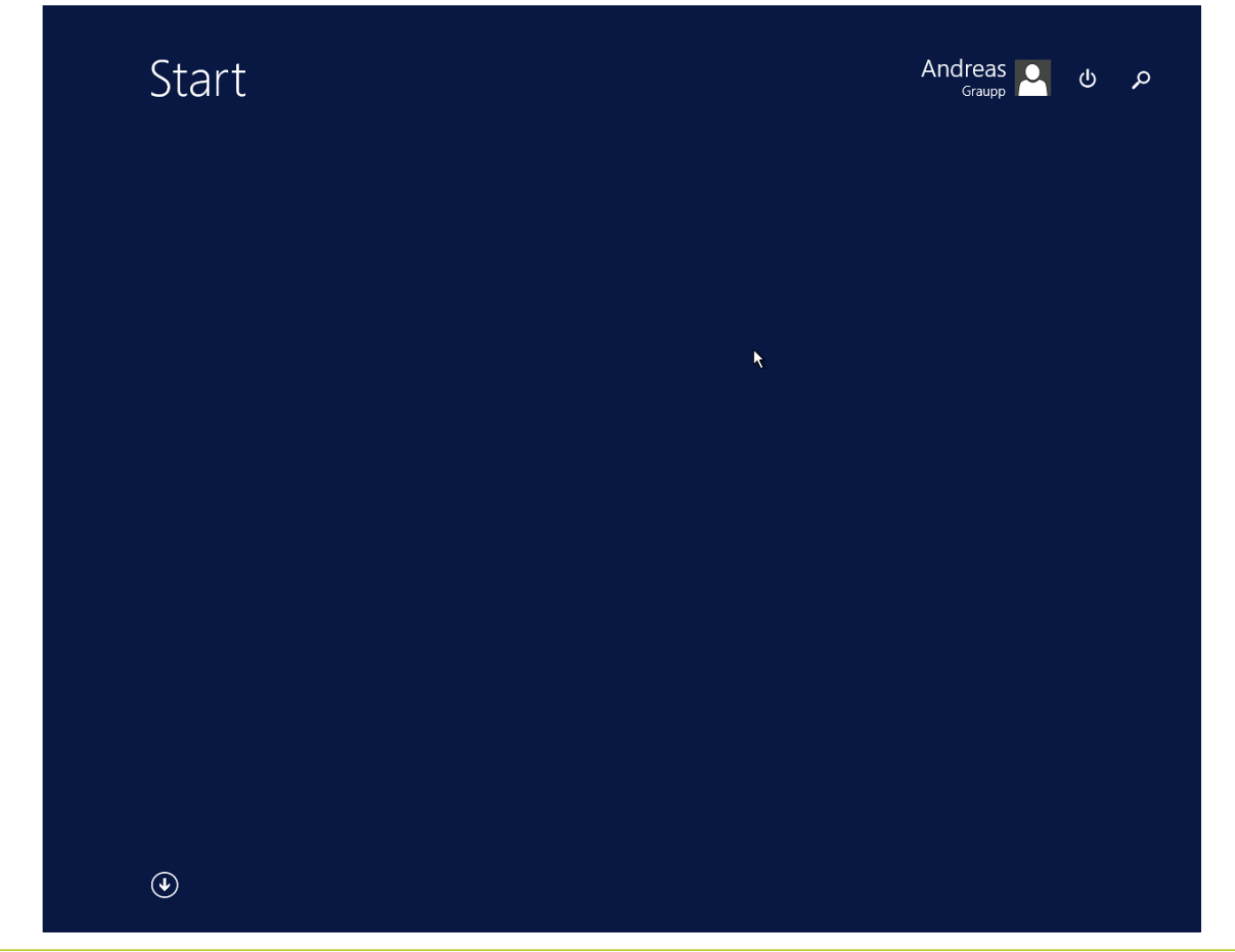

### Mögliche Ursache

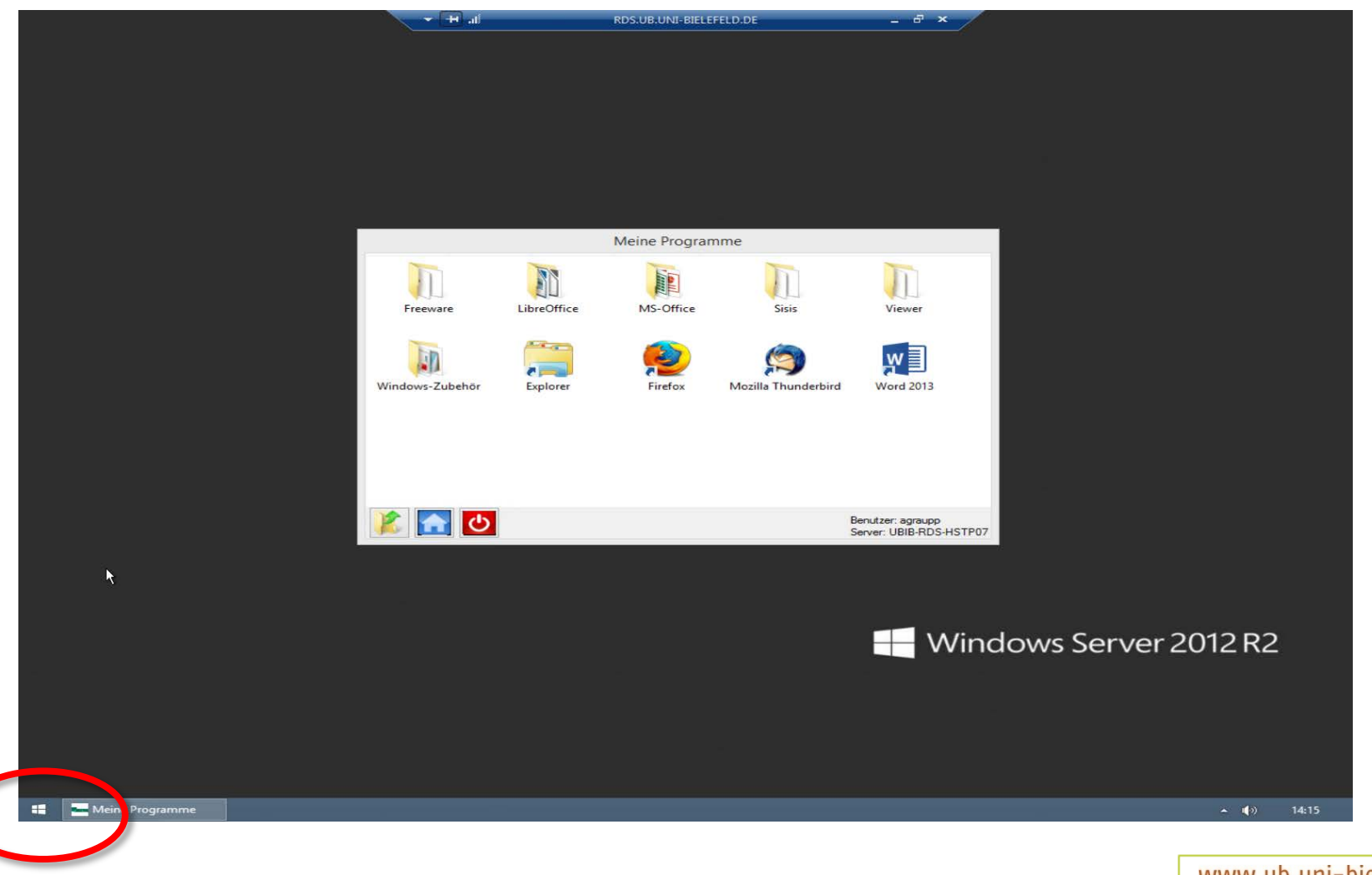

### Keine Panik – es gibt da die ...  $(*)$

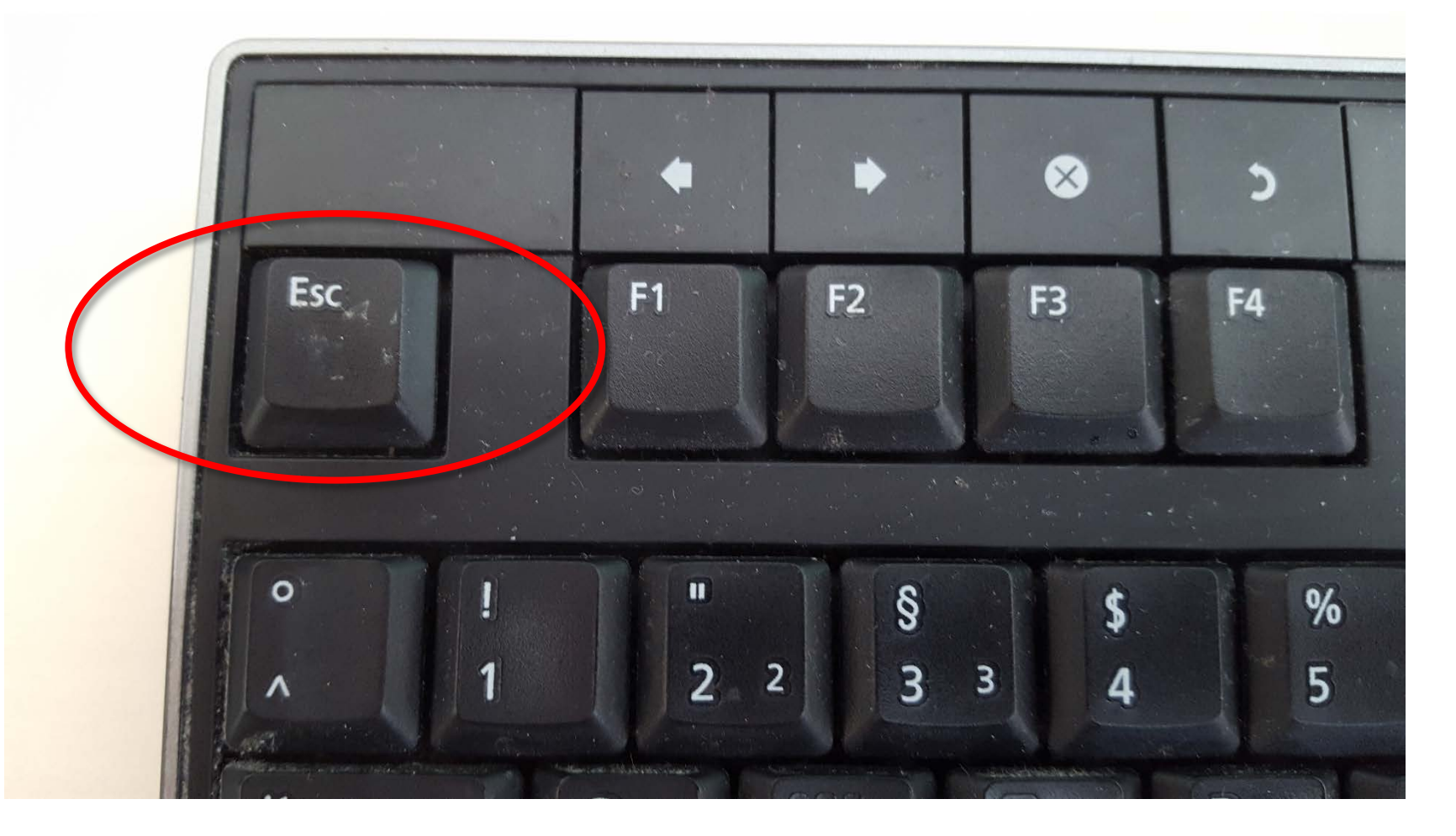

### **Zurück auf dem Startbildschirm**

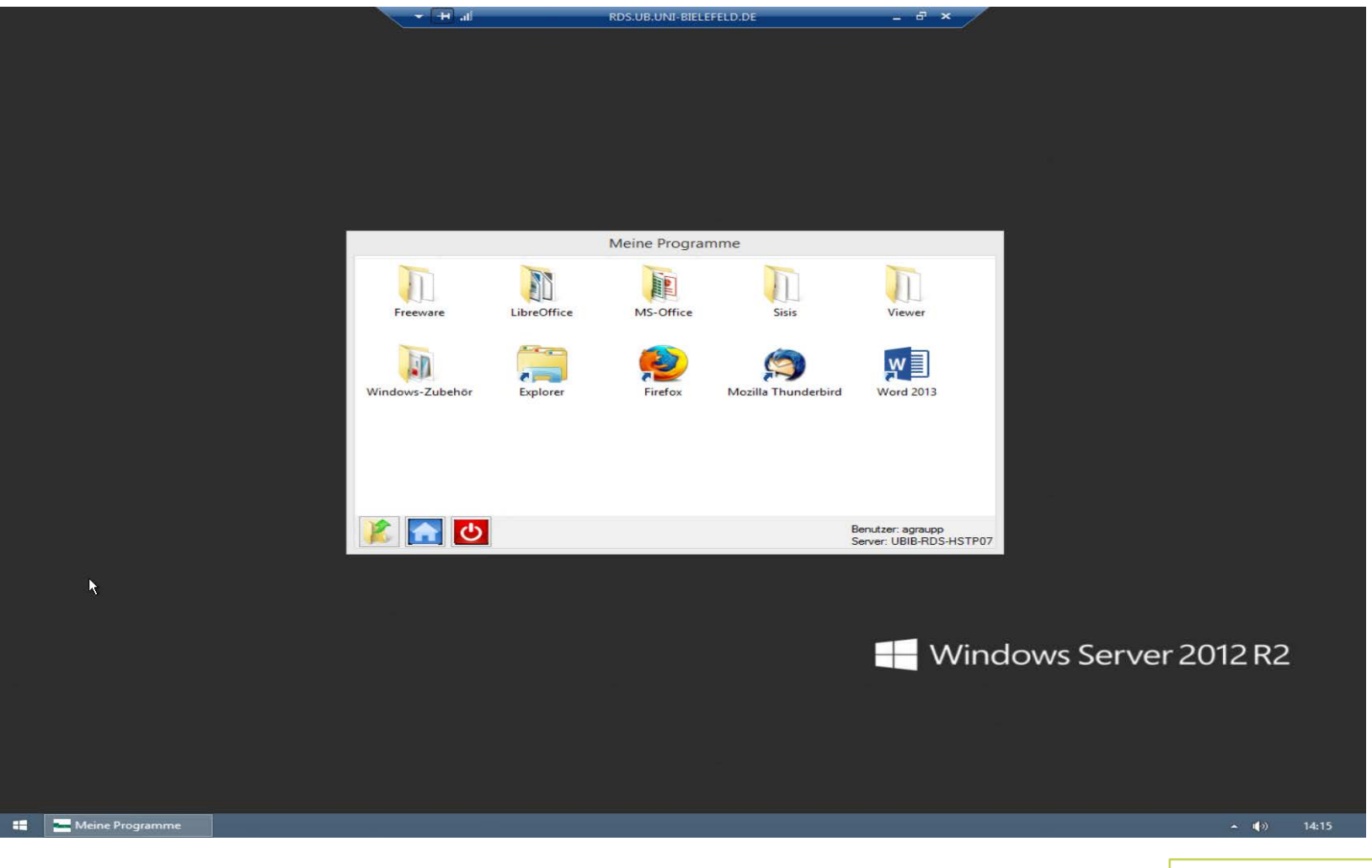

## **Eigenes Design der Oberfläche**

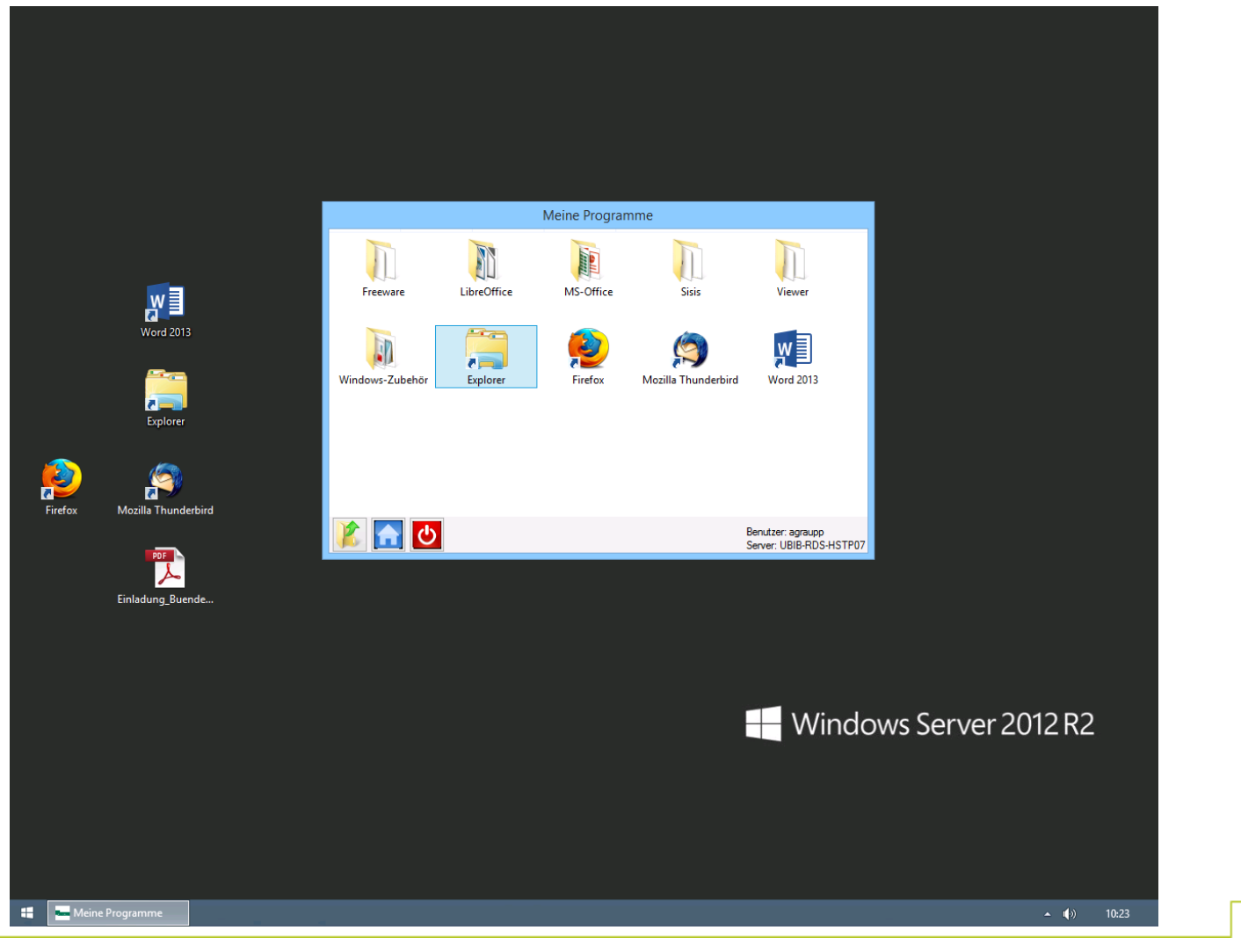

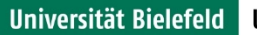

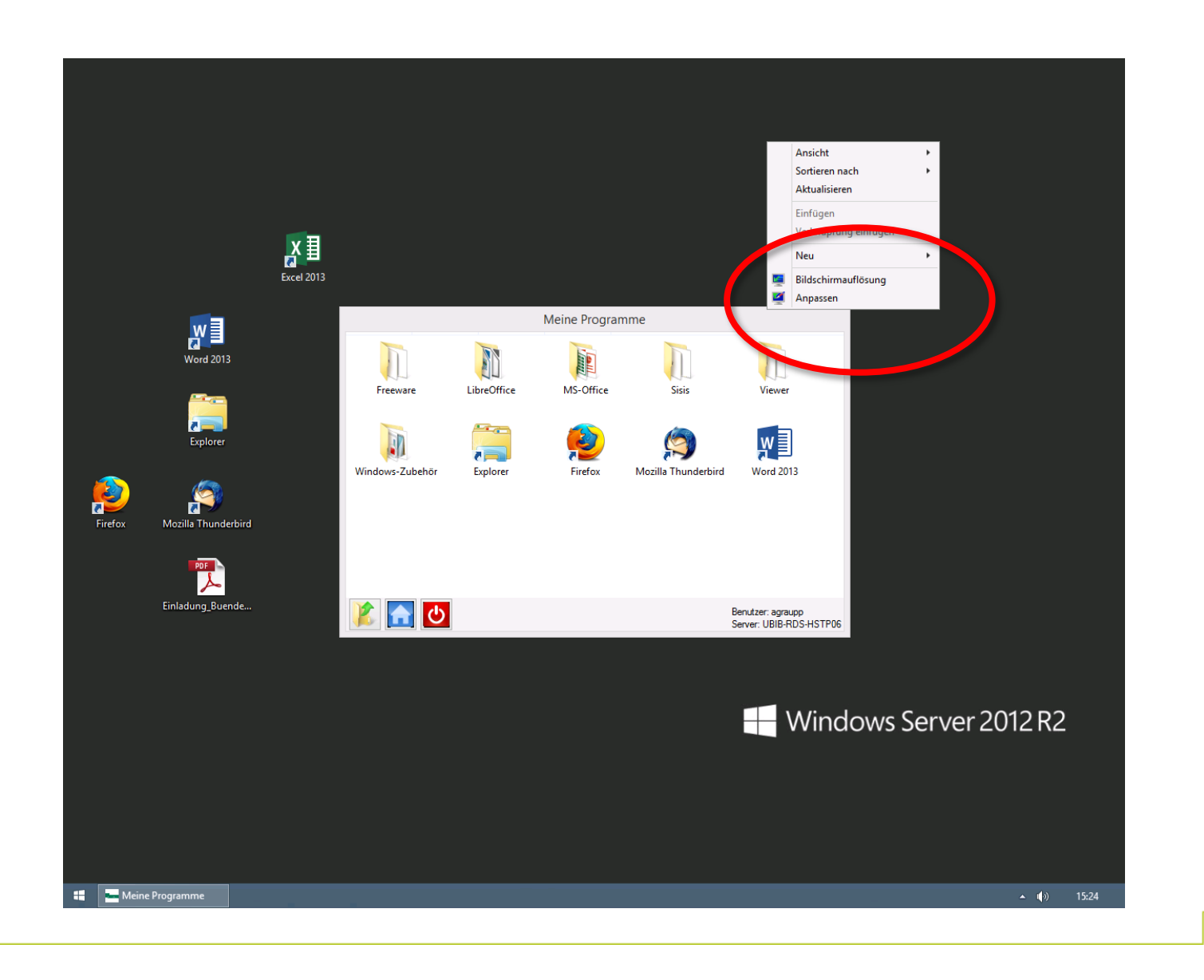

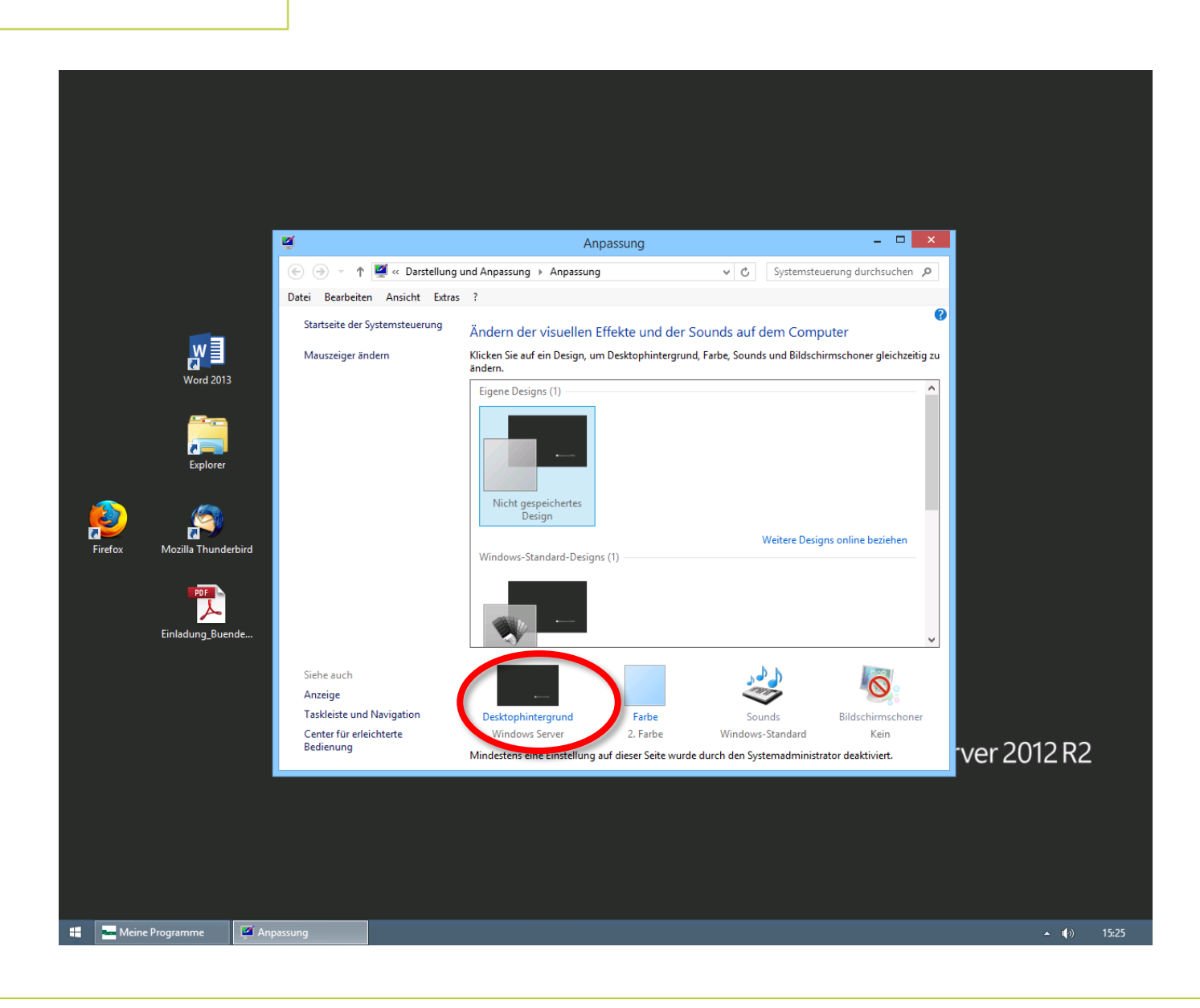

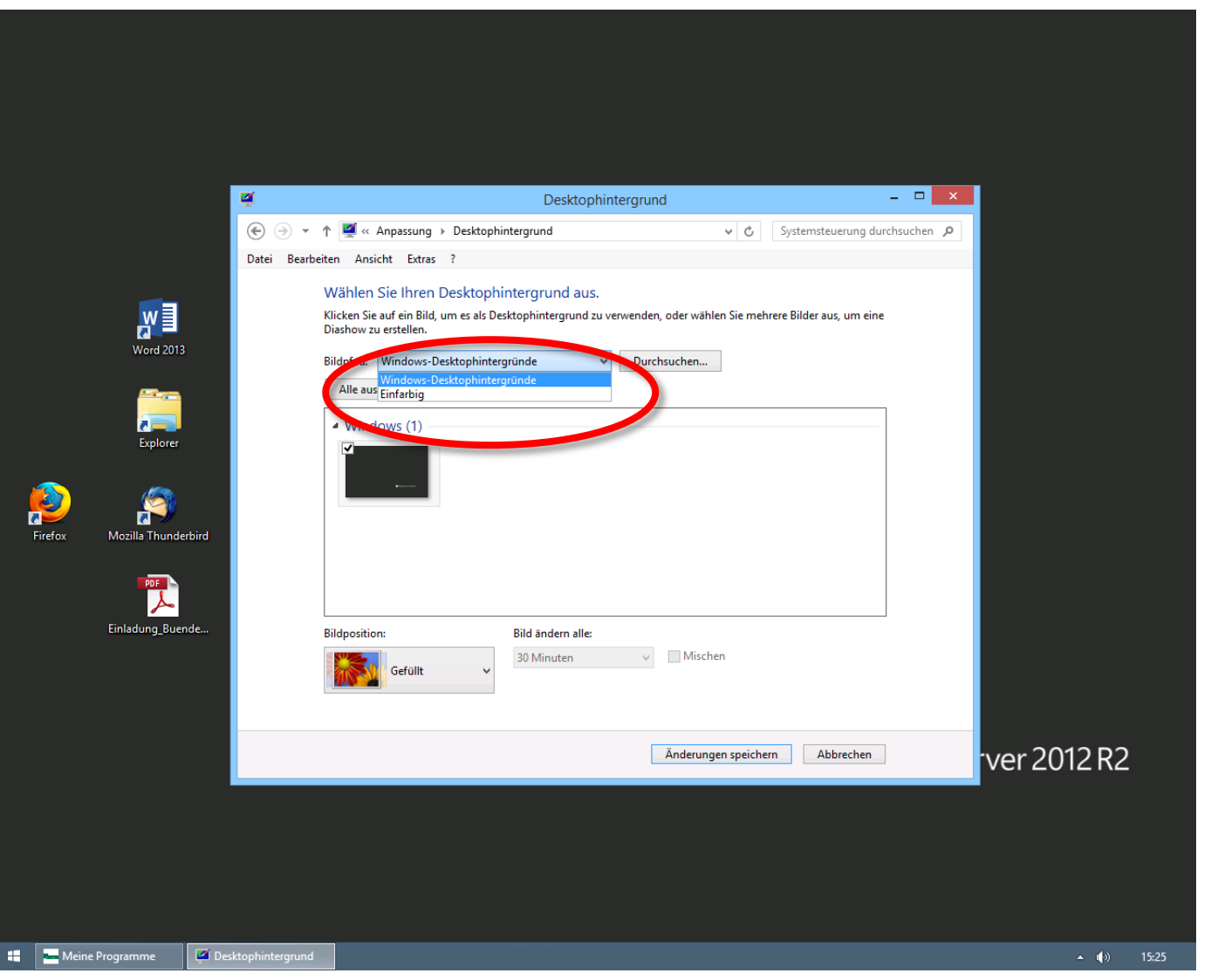

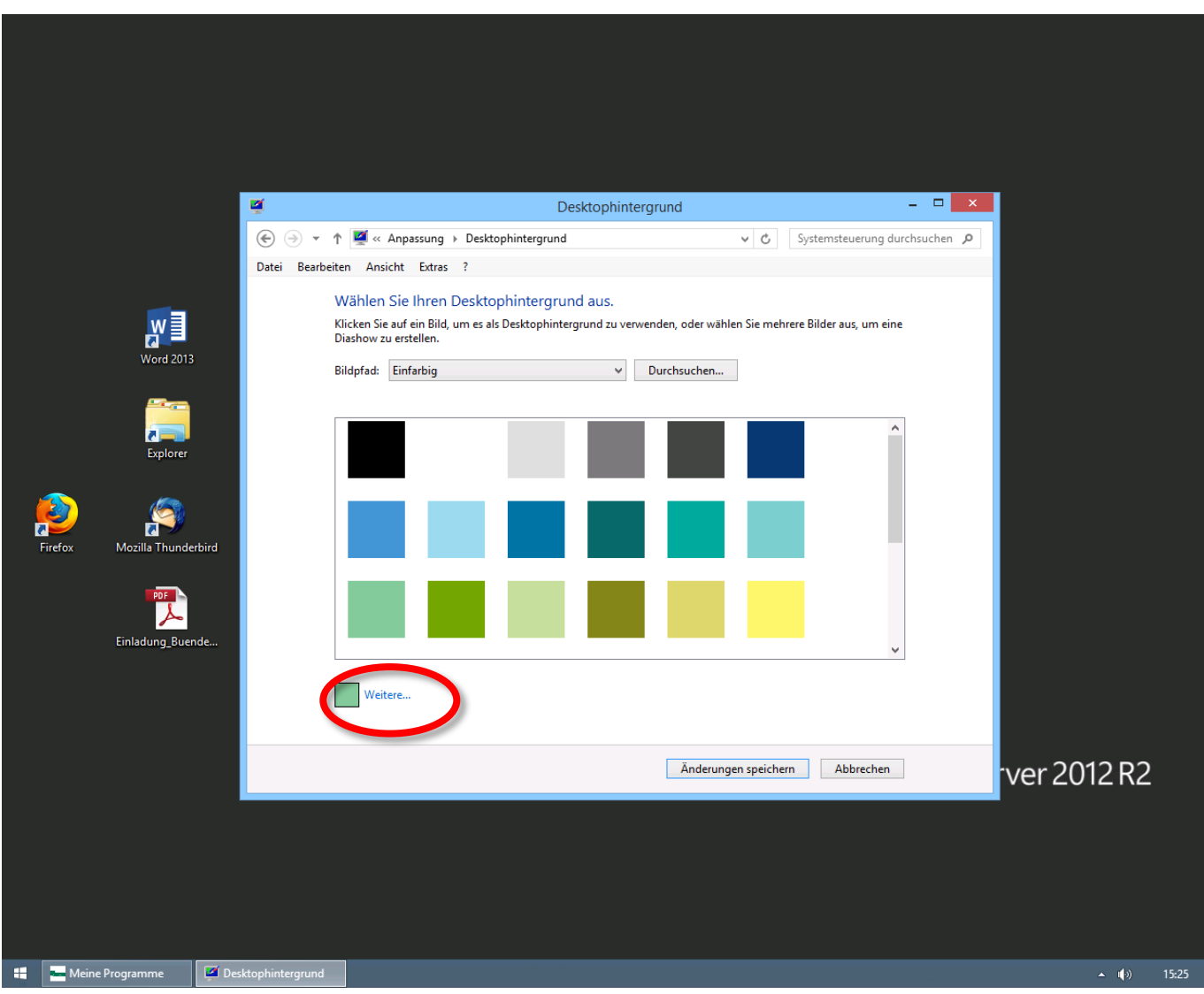

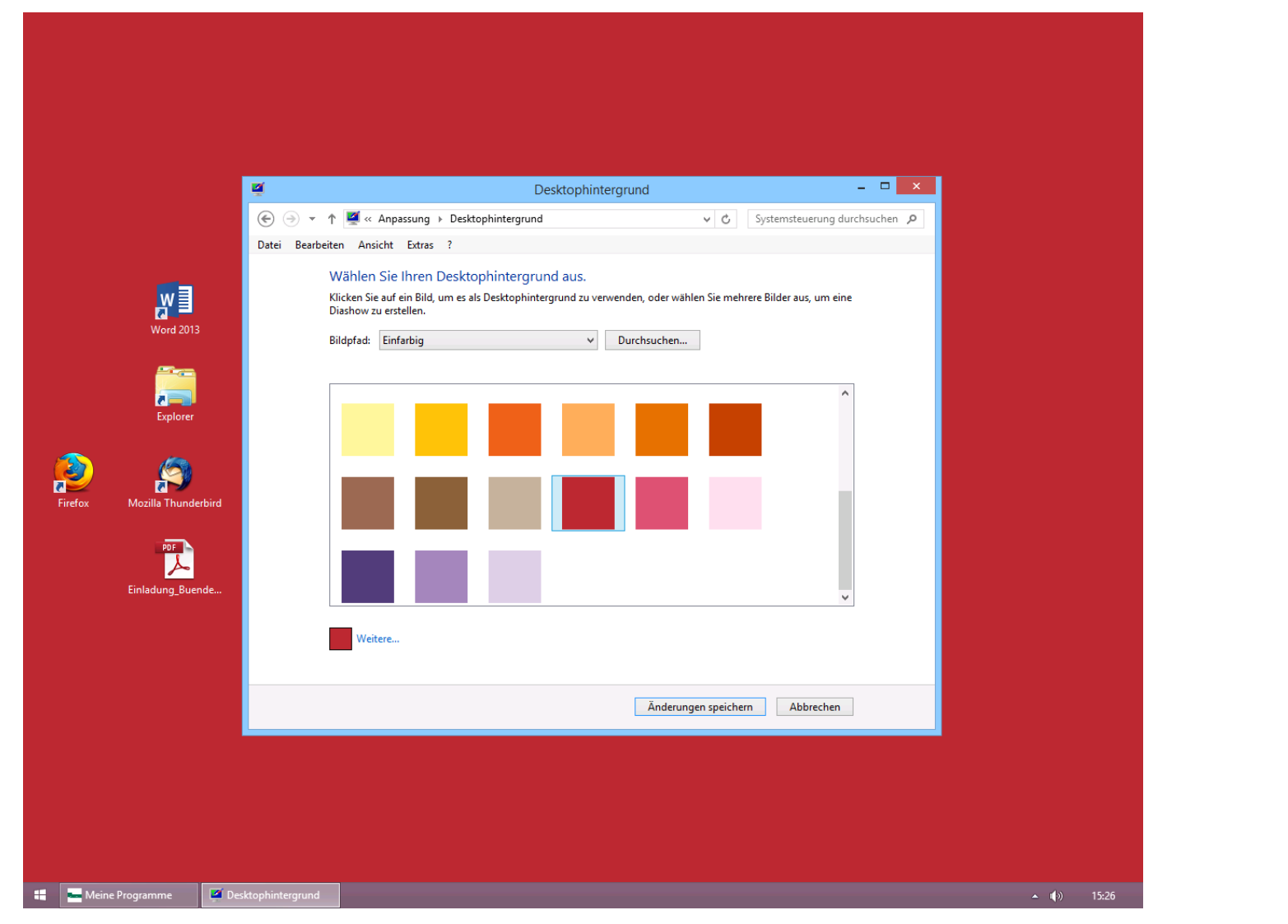

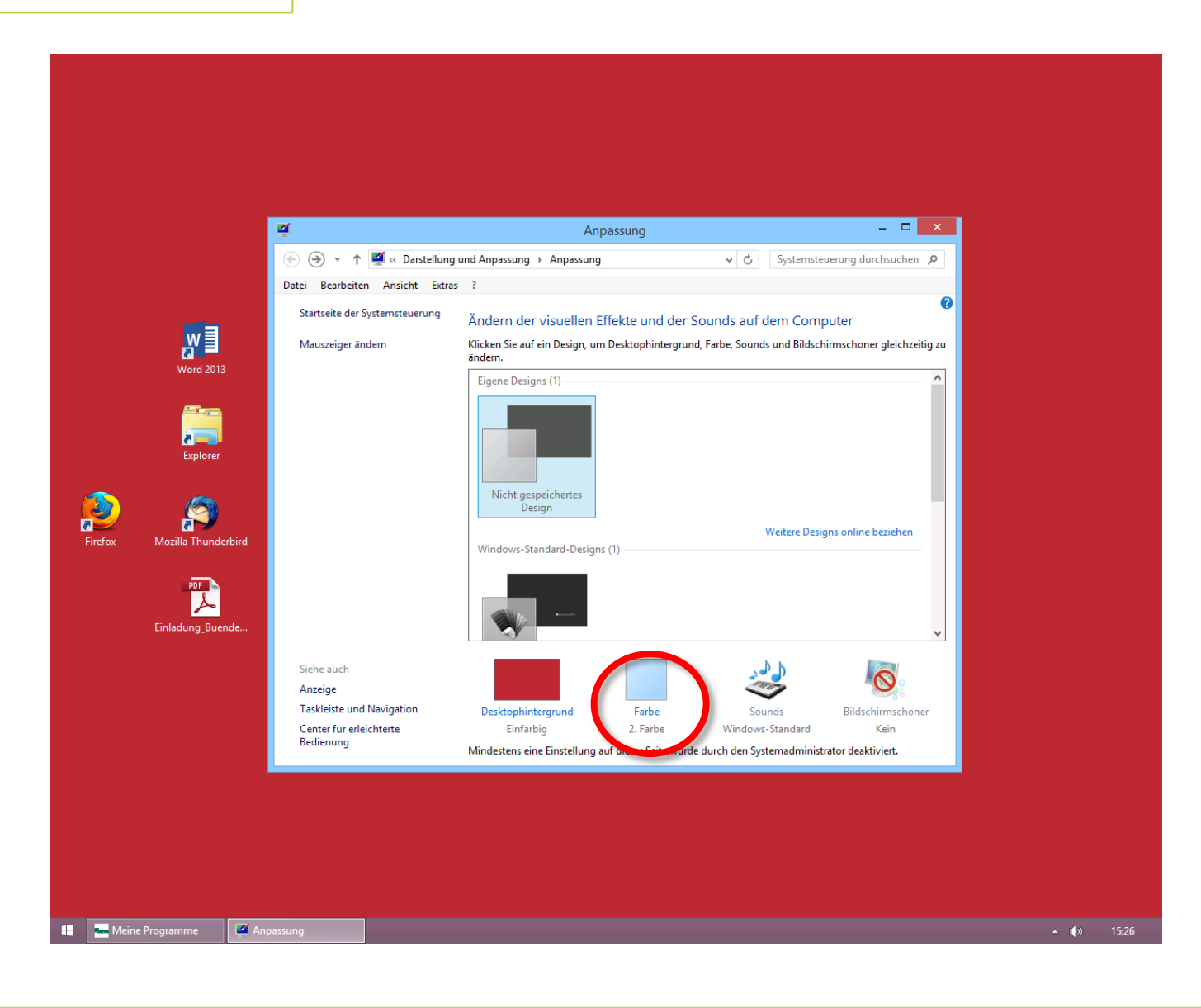

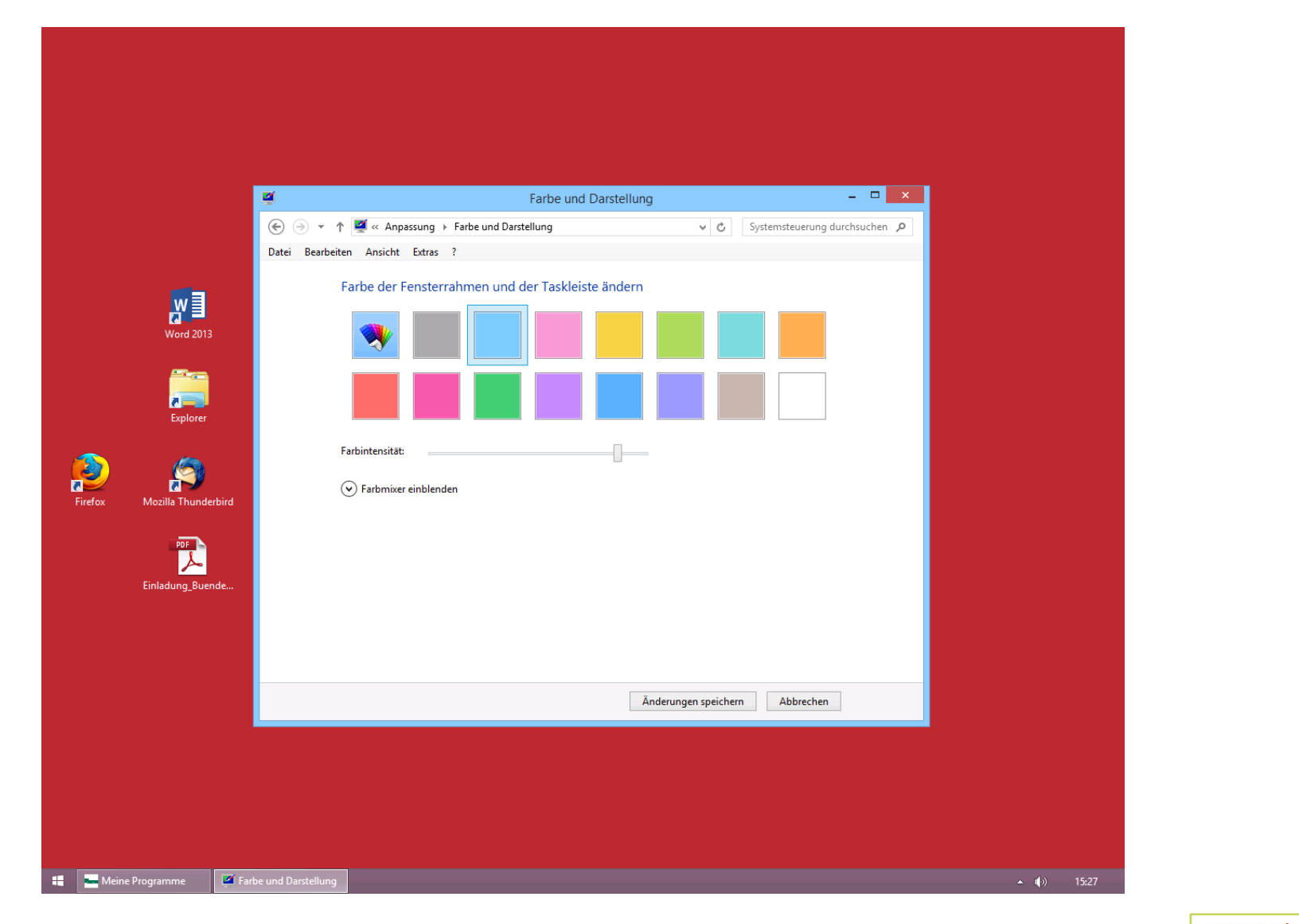

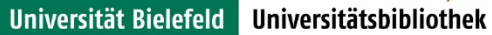

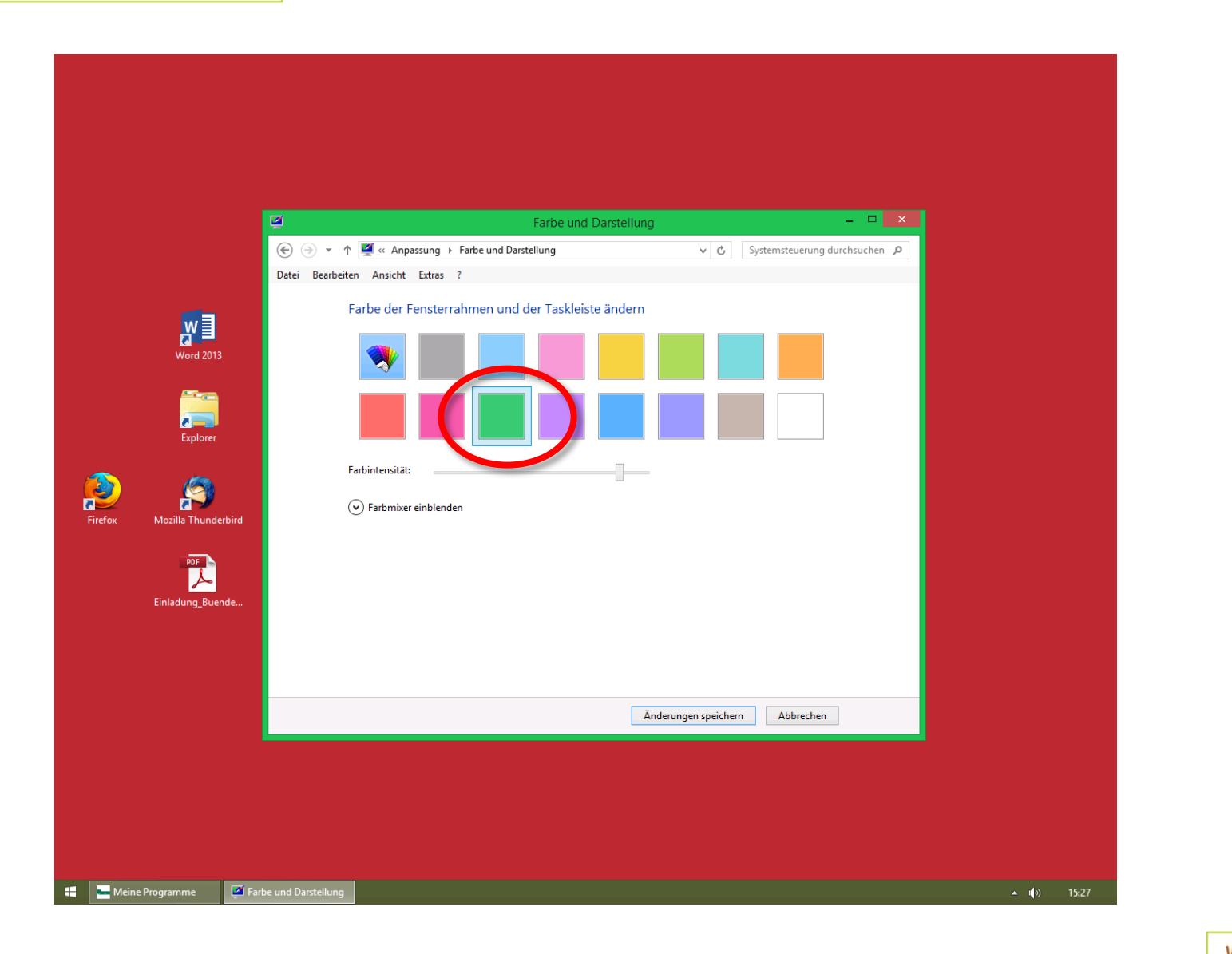

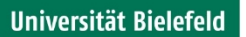

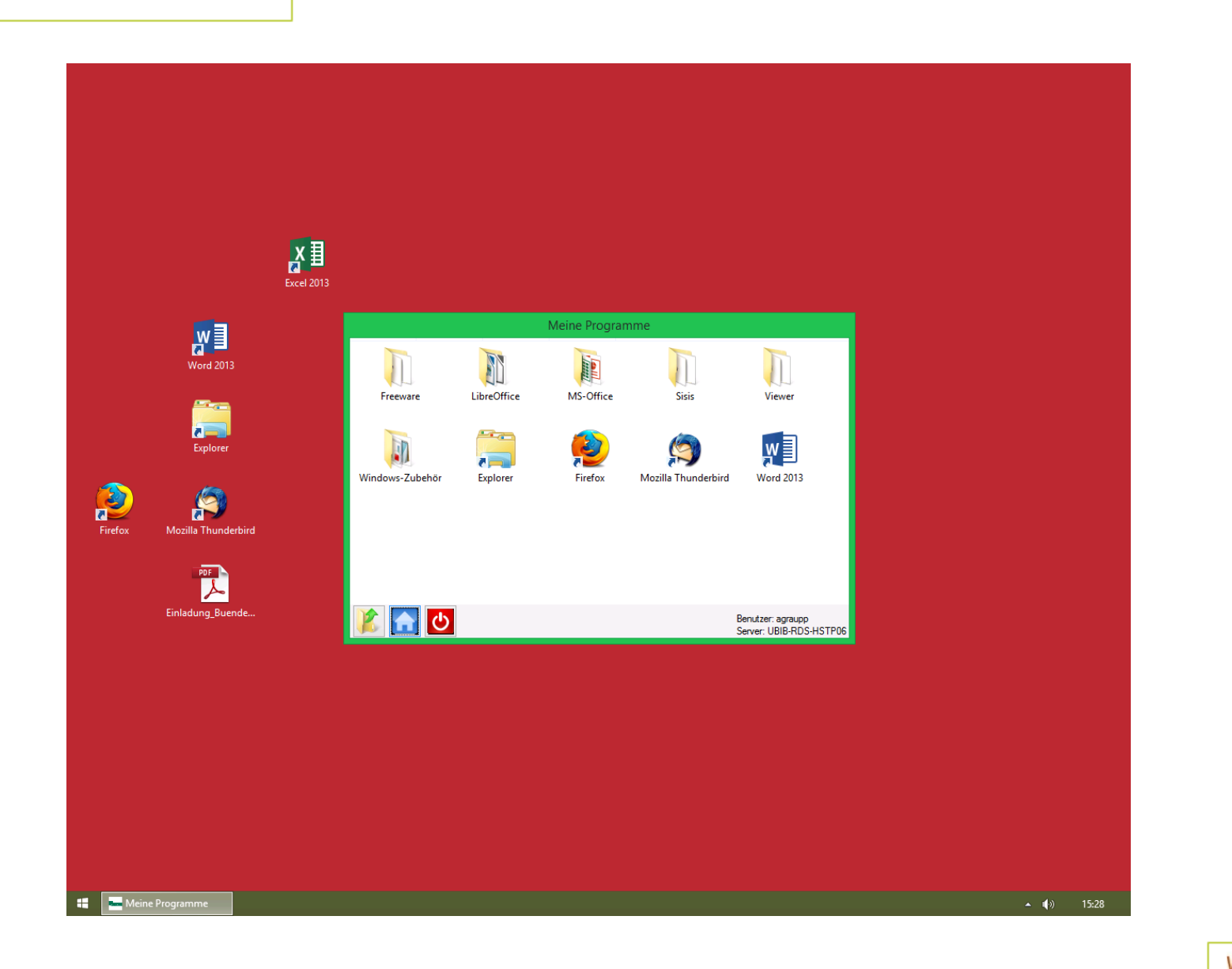

#### **Screenshots**

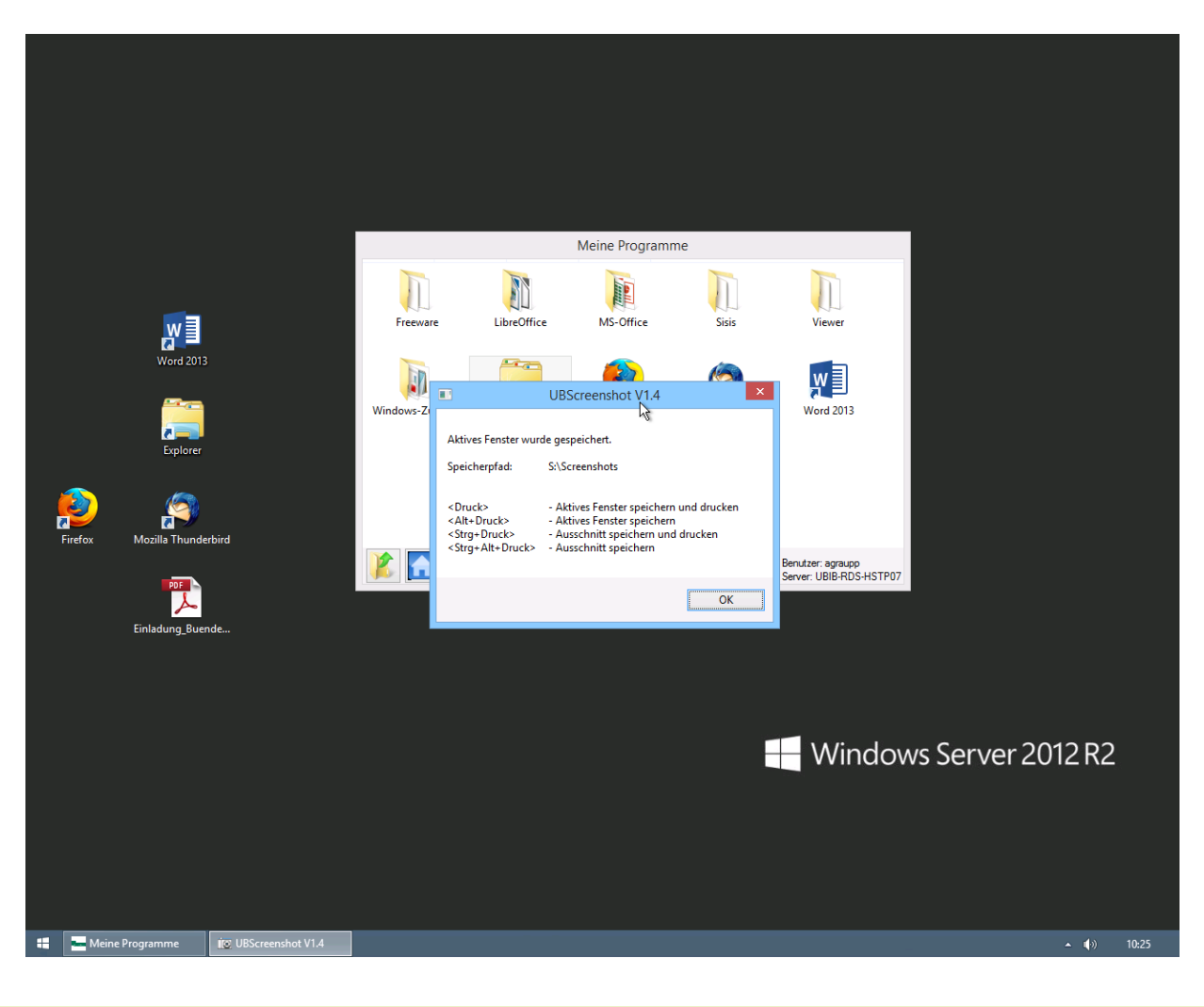

## **Screenshots – Hot-keys**

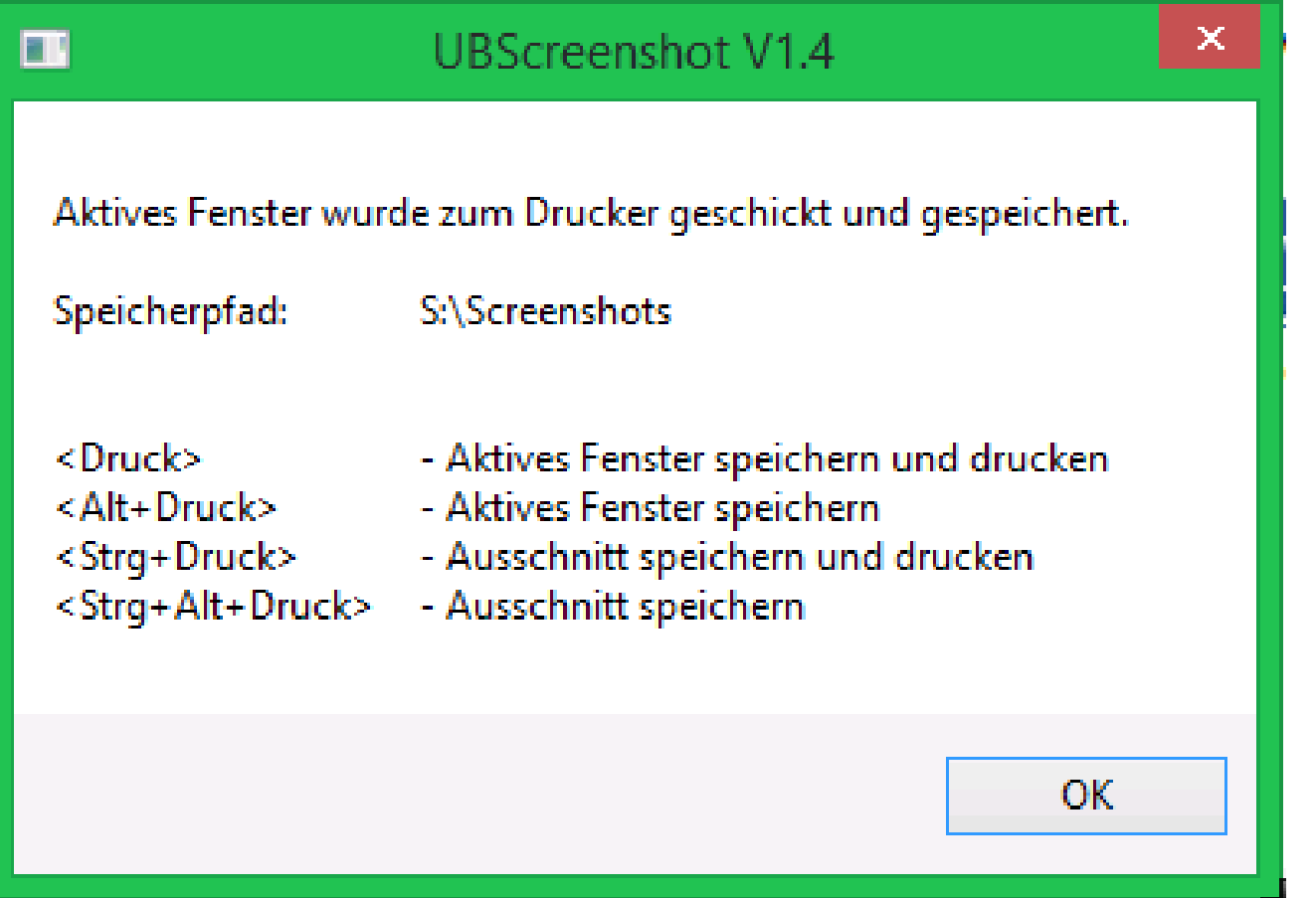

#### **Screenshot I**

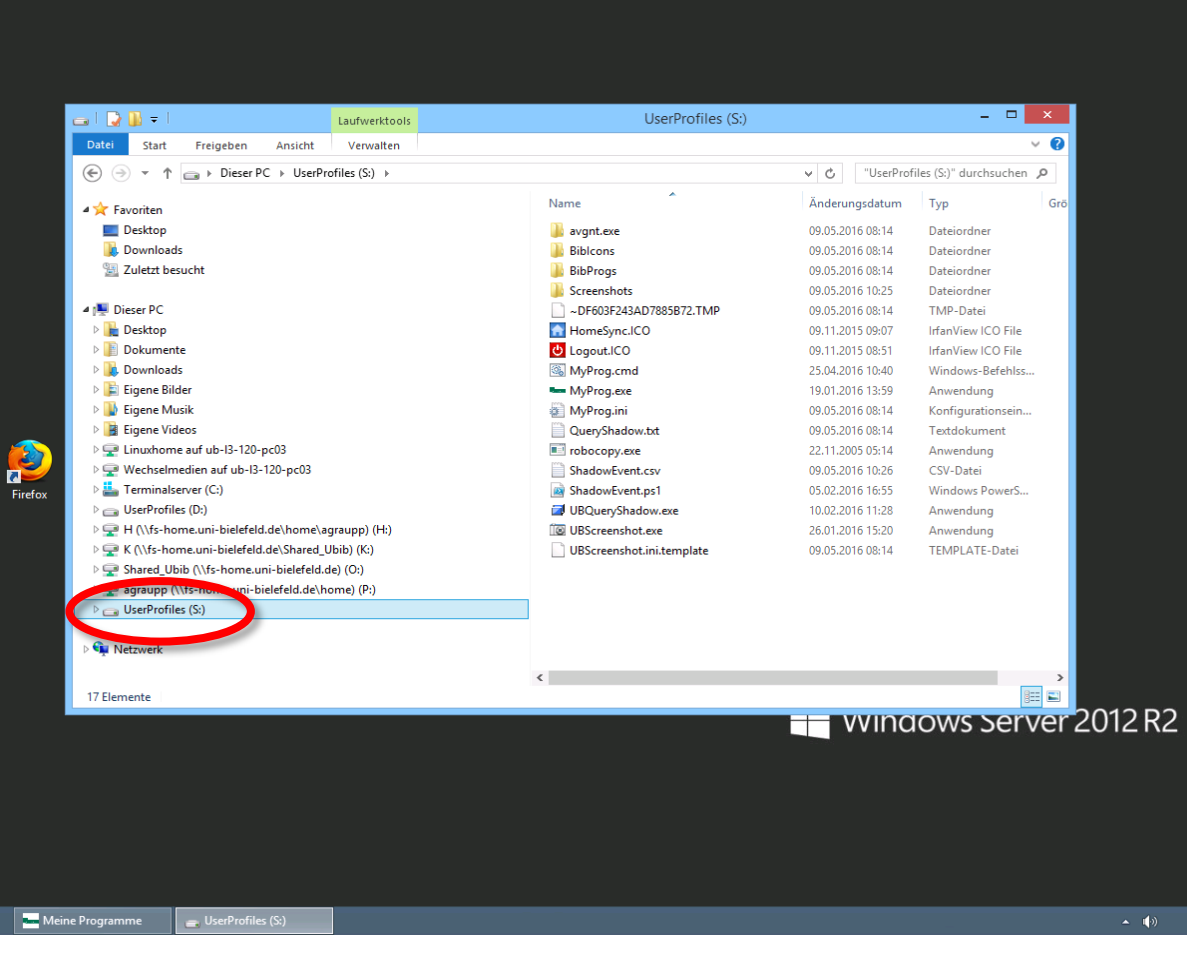

#### **Screenshot II**

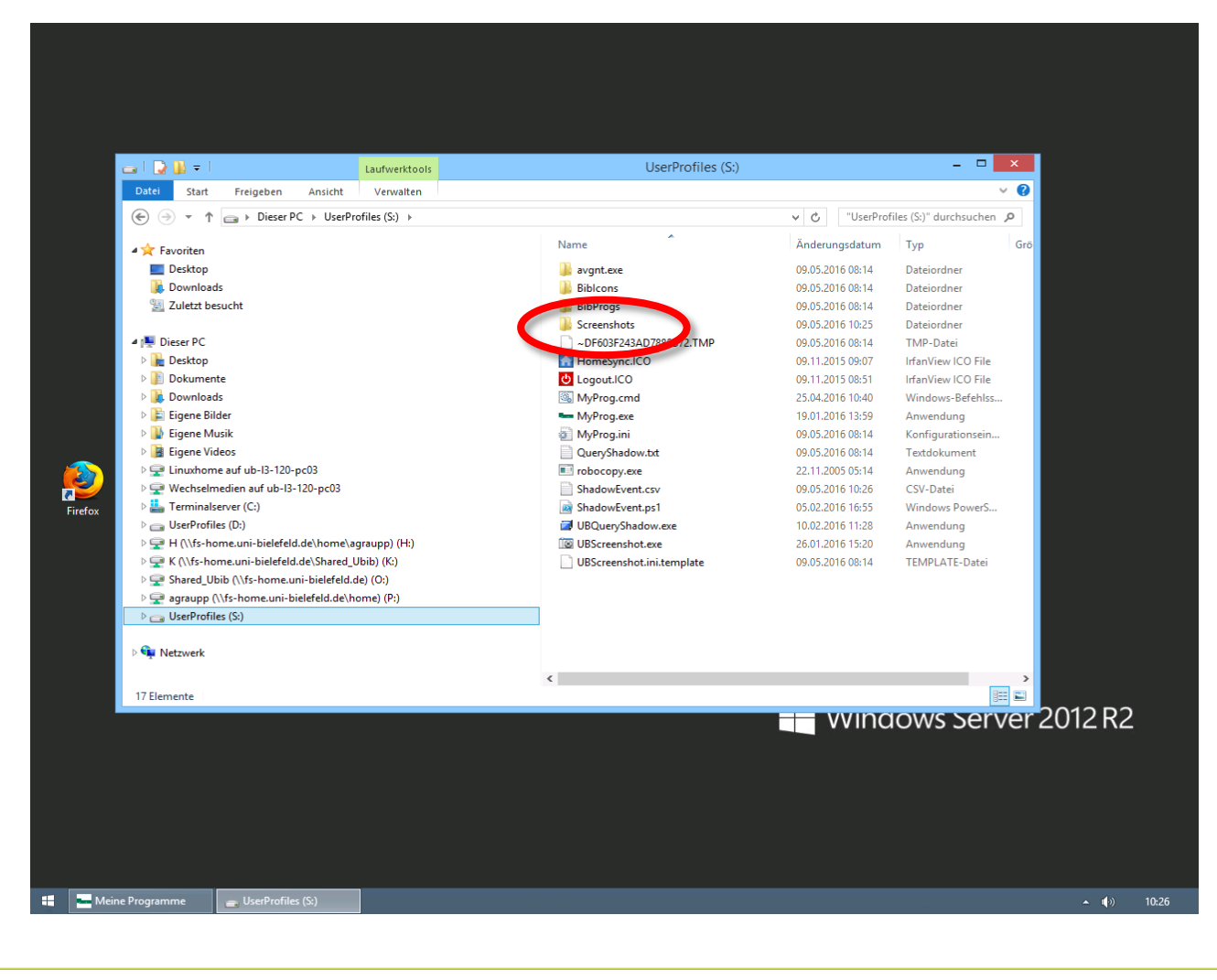

### **Screenshots III**

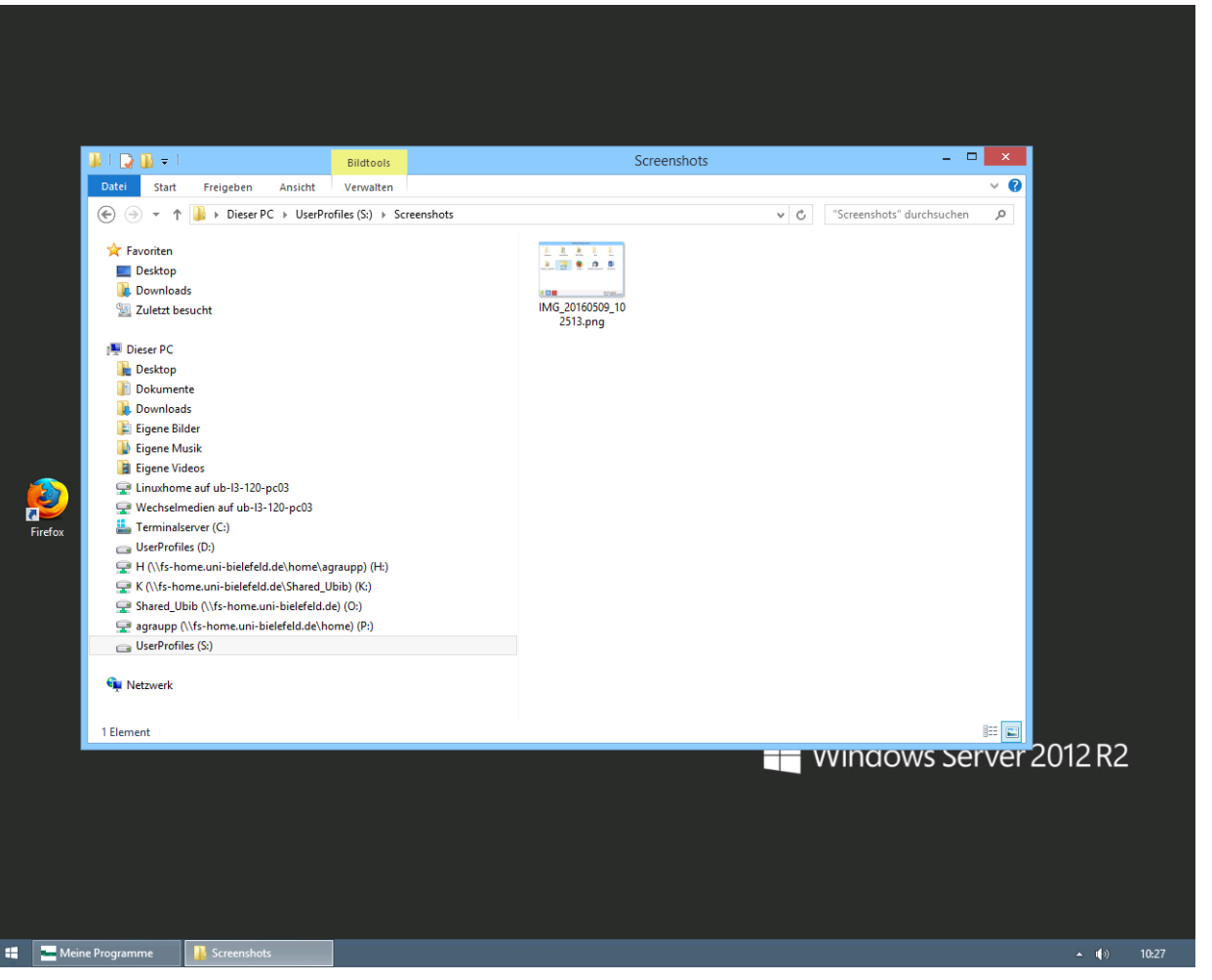

## **Der Datei-Explorer und die Laufwerke …**

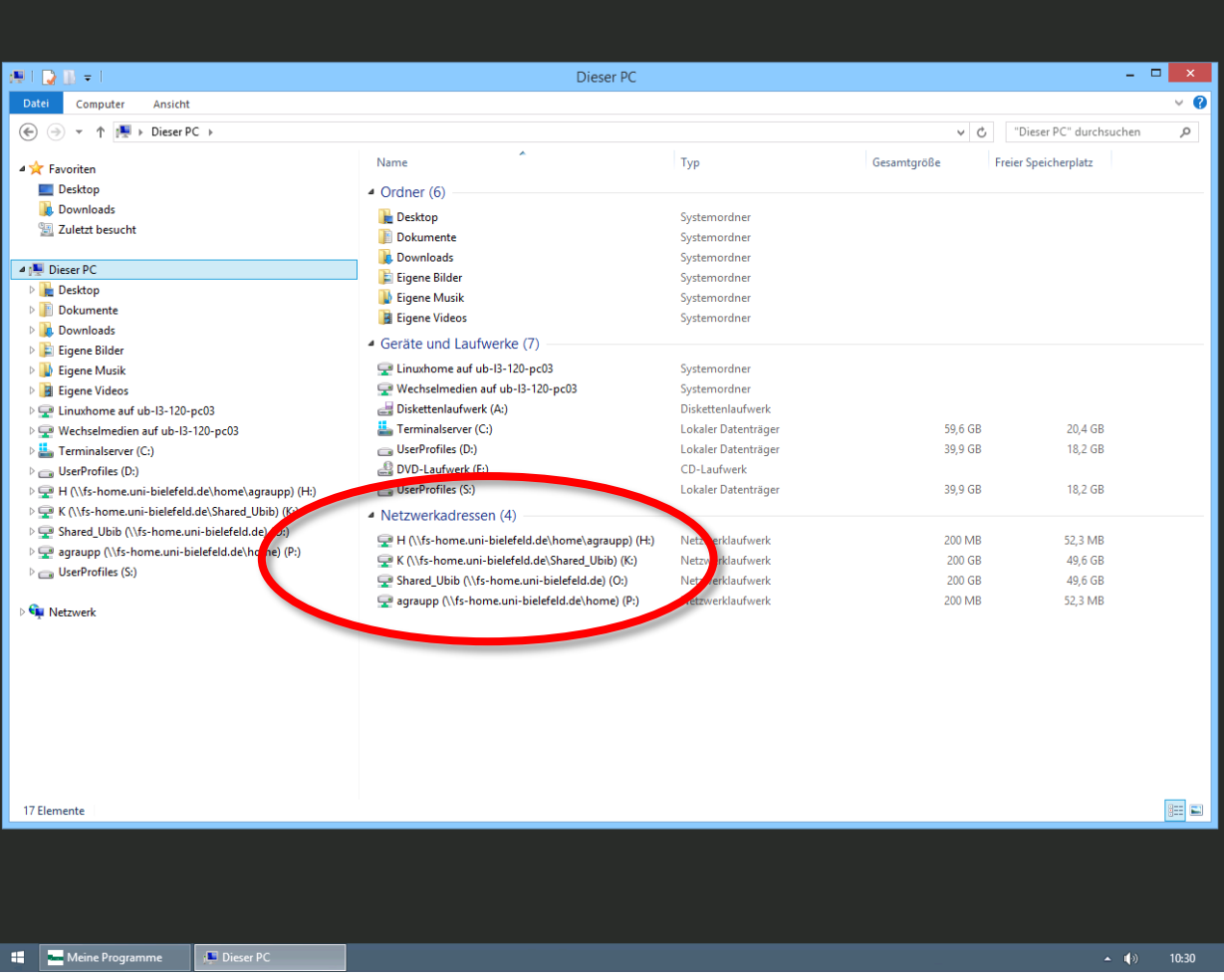

#### Universität Bielefeld

**INFORMATION.plus!** Universitätsbibliothek

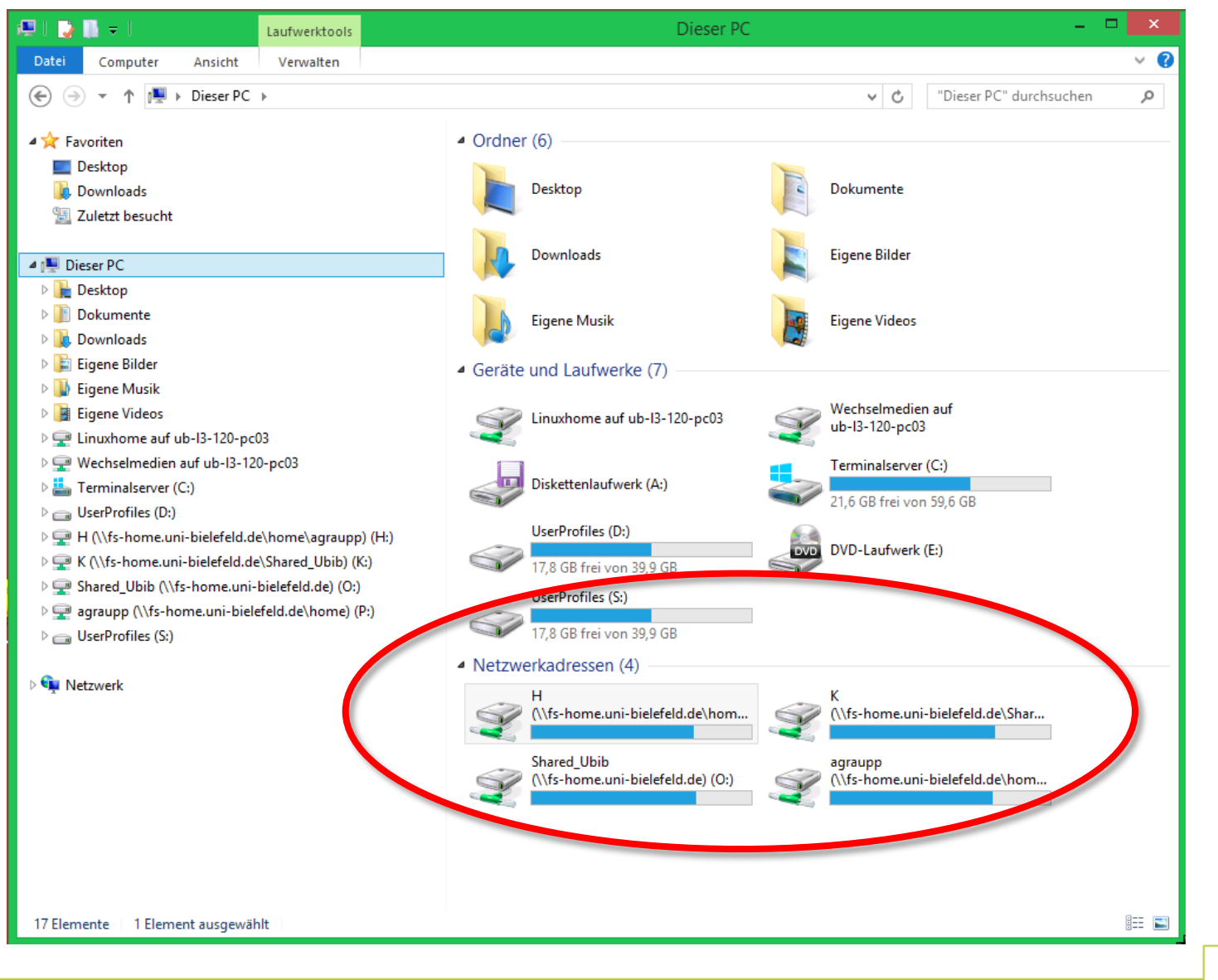

## **Abmelden I**

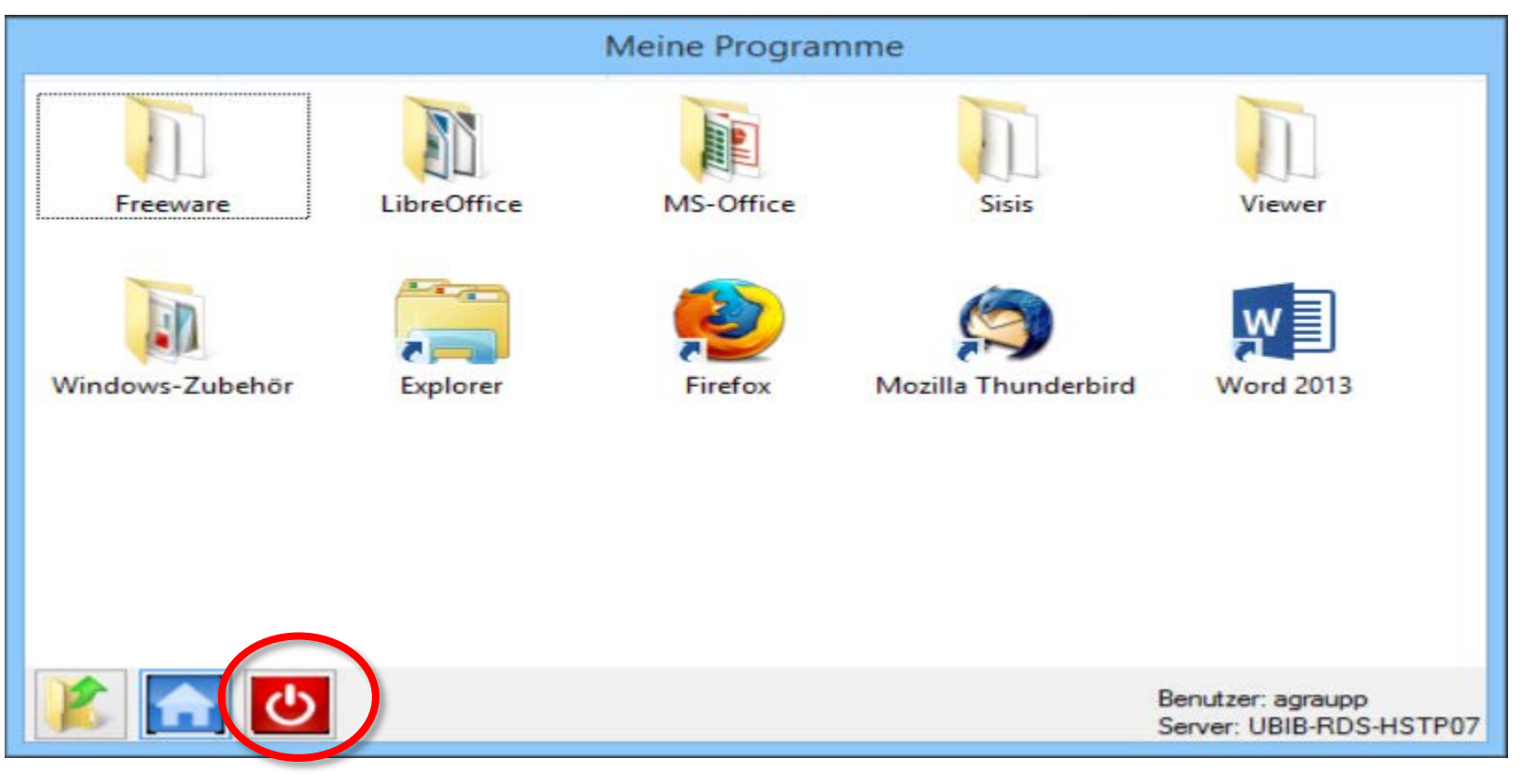

## **Abmelden II**

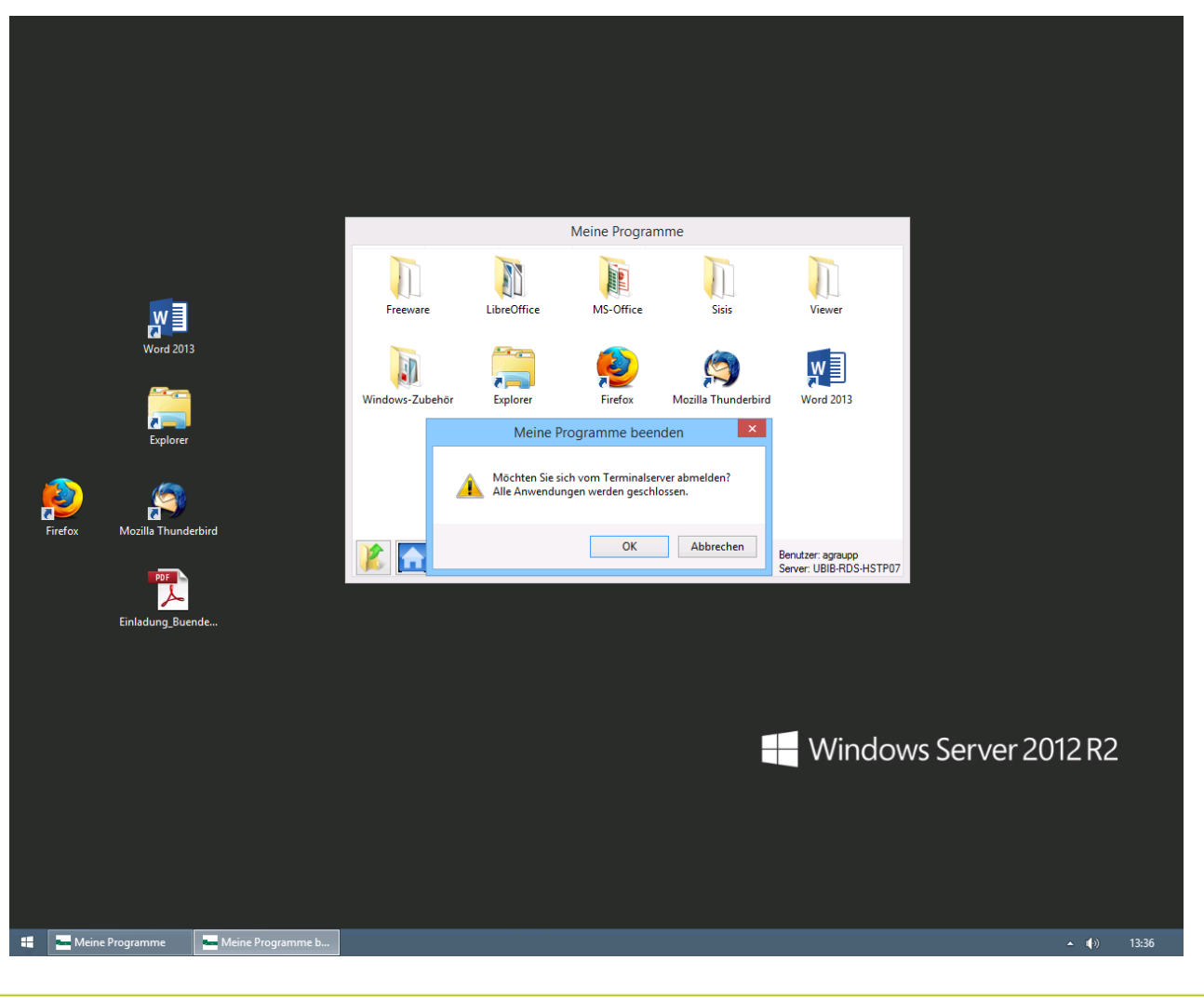

# **Abmelden III**

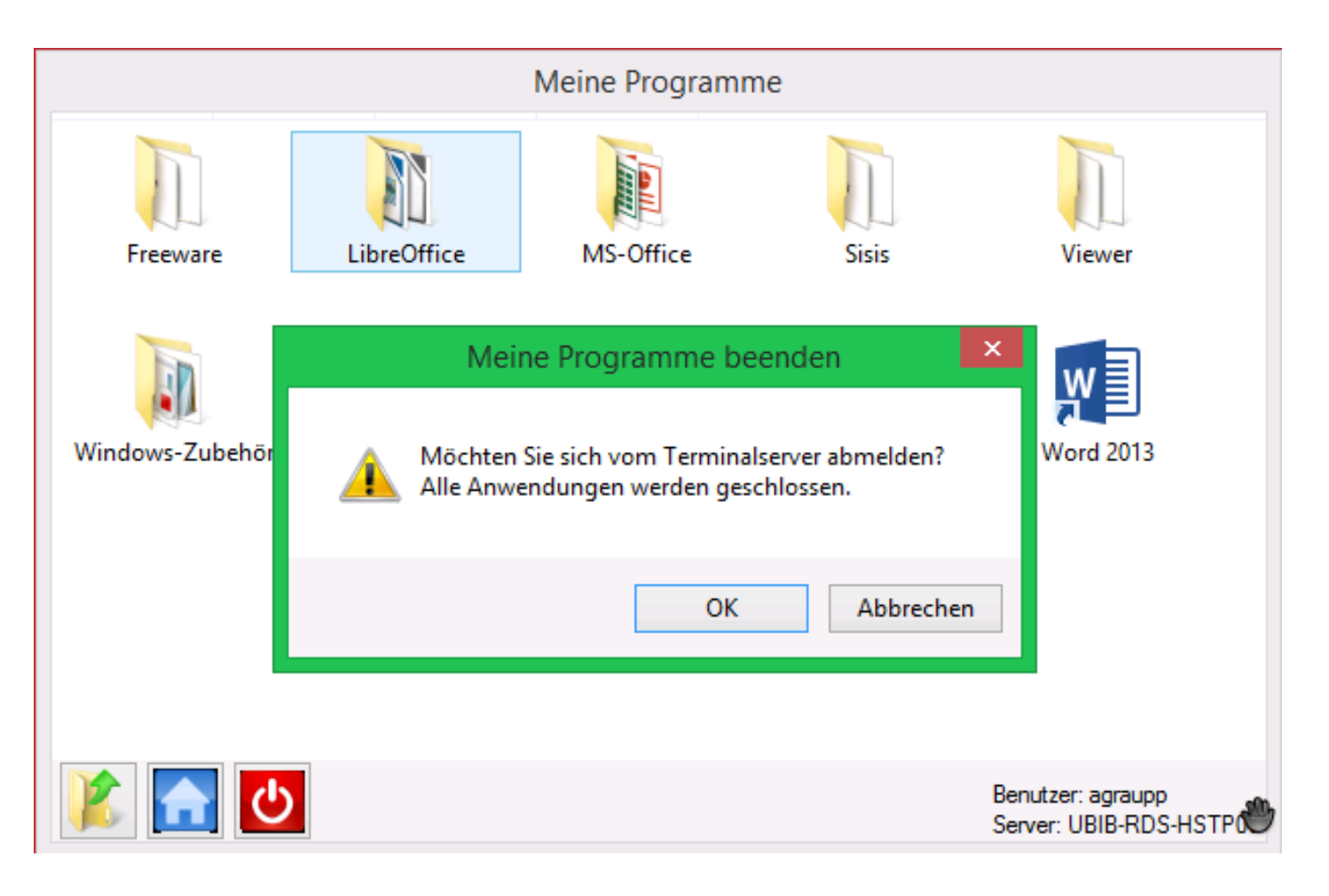

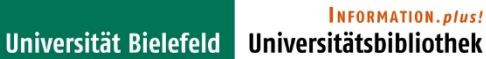

## **Vielen Dank für Ihre Aufmerksamkeit**

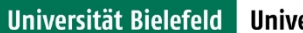

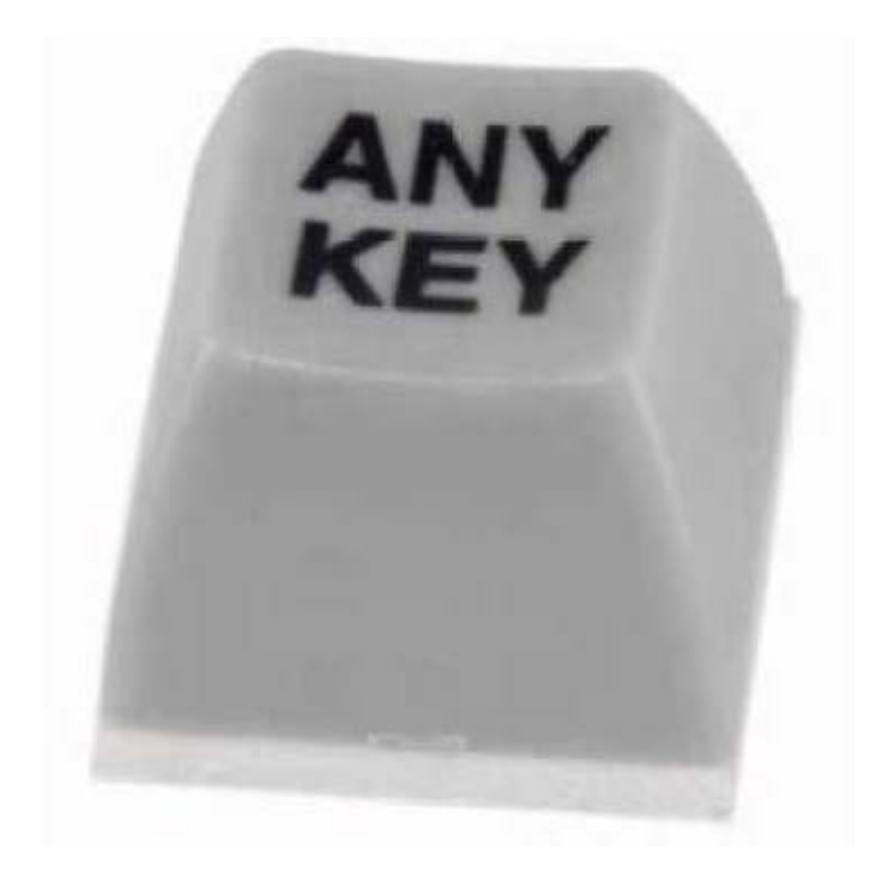